Danfoss

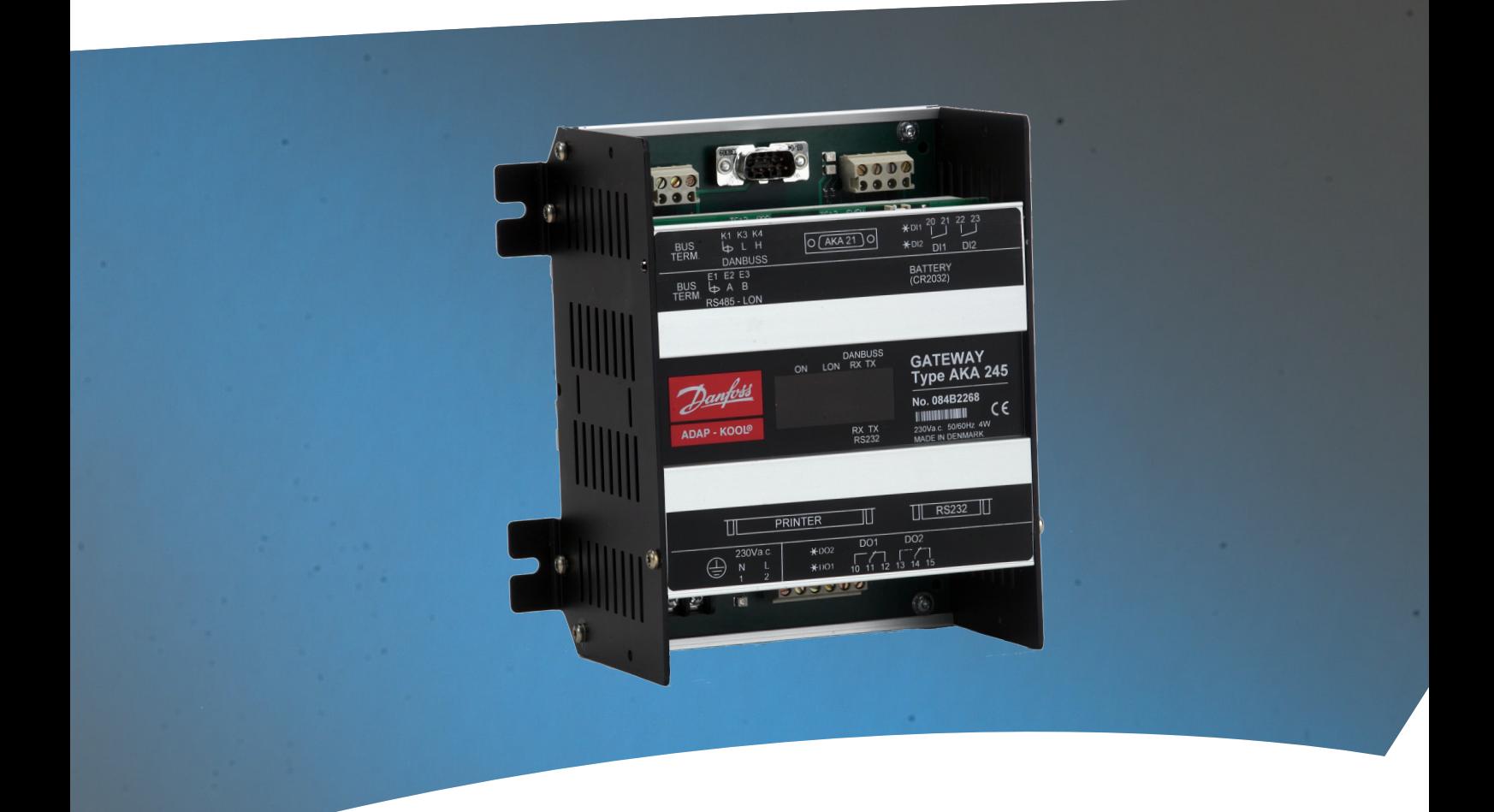

**Gateway** AKA 245

**Manual**

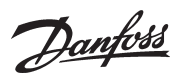

# **Inhalt**

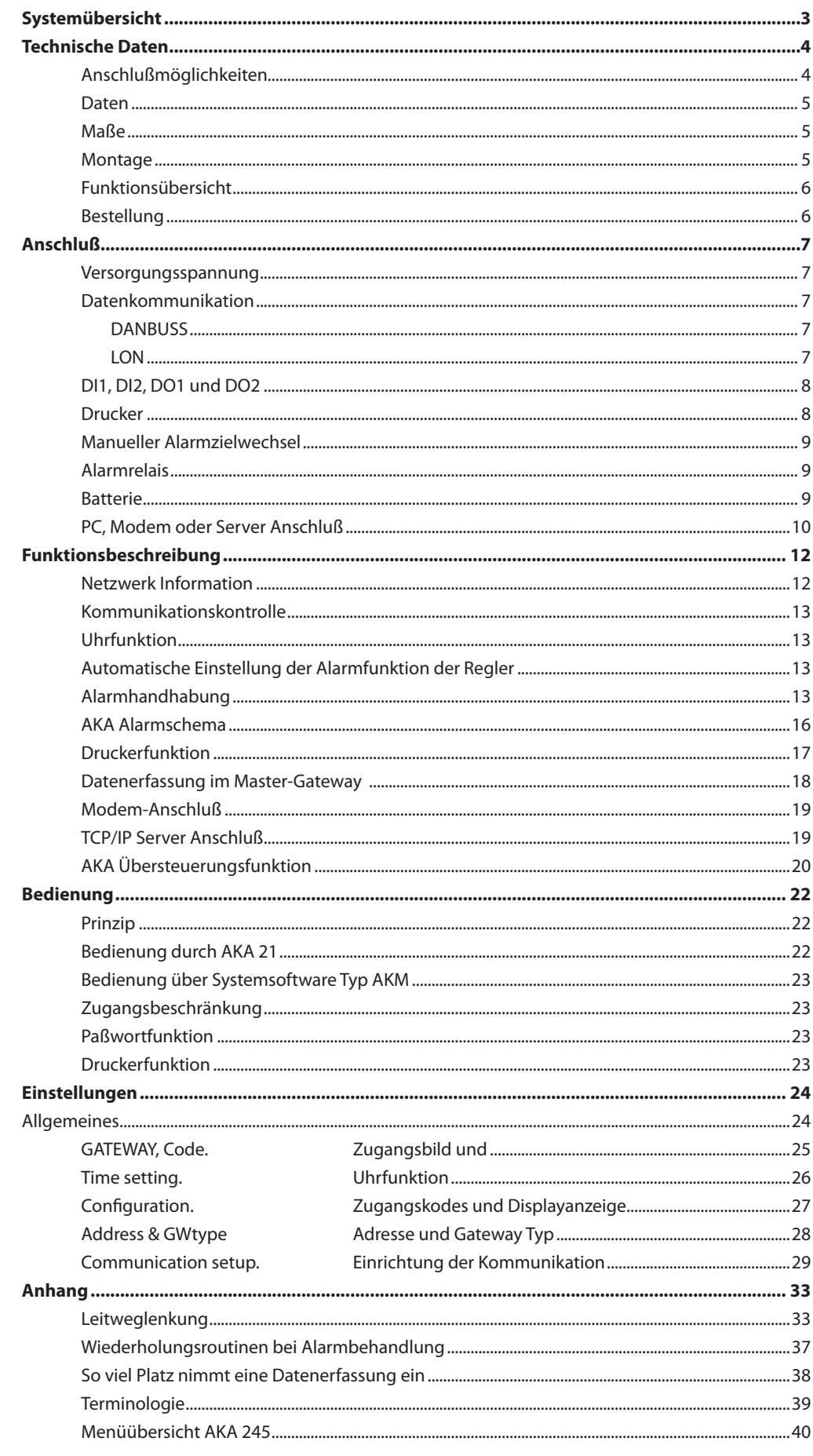

Geltungsbereich

Aktueller Stand des Manuals vom Dezember 2010. Es gilt für AKA 245 mit Softwareversion 6.2x.

Danfoss

# **Systemübersicht**

**Prinzip**

Gateway Typ AKA 245 ist ein Systemkomponent, das gemeinsam mit Reglern in ADAP-KOOL® Kälteanlagenregelsystemen zur Anwendung kommen.

Die Verwendung ermöglicht den Aufbau komplexer Steuersysteme mit Alarmüberwachung und -erfassung von Logdaten bei Kälteanlagen mit mehreren Kühlstellen.

Alle Regler sind mit einem Zweileiter-Datenkommunikationssystem miteinander verbunden. Ein Gateway ist die Schnittstelle, die verwendet werden soll, wenn das Datenkommunikationssystem an einen PC, Drucker, ein TCP/IP Server oder Modem angeschlossen werden soll.

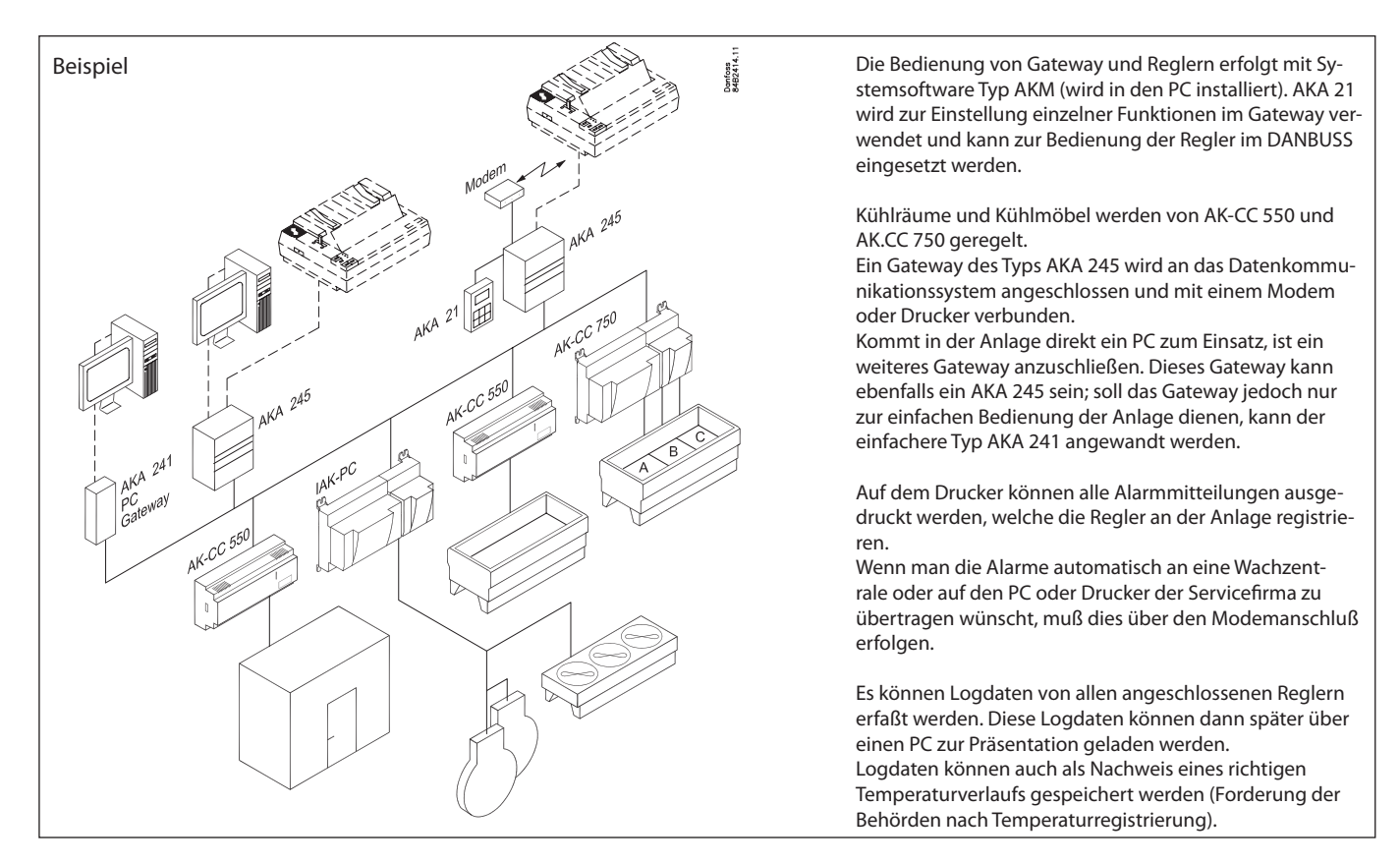

Es gibt zwei Datenübertragungsanschlüsse:

- Lon RS 485 für Regler der Typen AK-CC und EKC
- DANBUSS für Regler des Typs AKC.

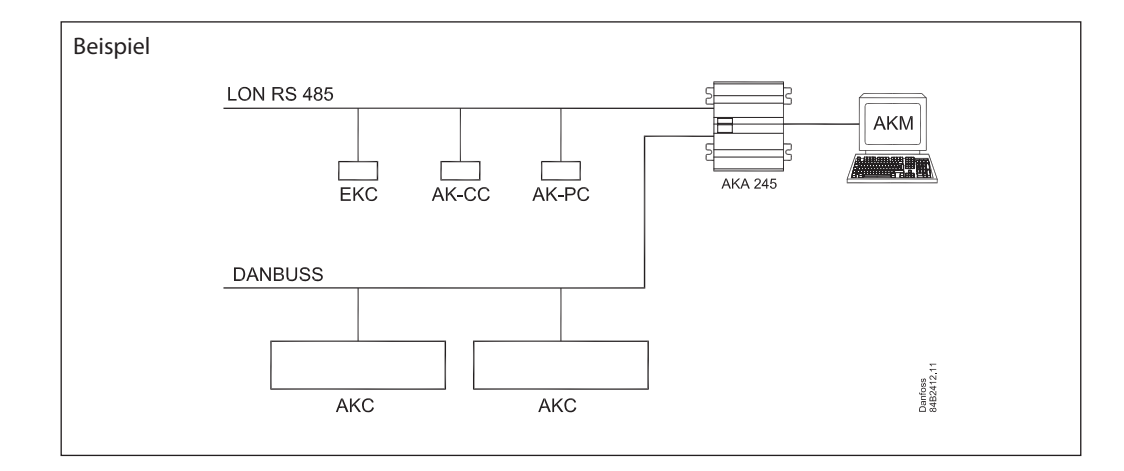

Danfoss

# **Technische Daten**

**Anschlußmöglichkeiten**

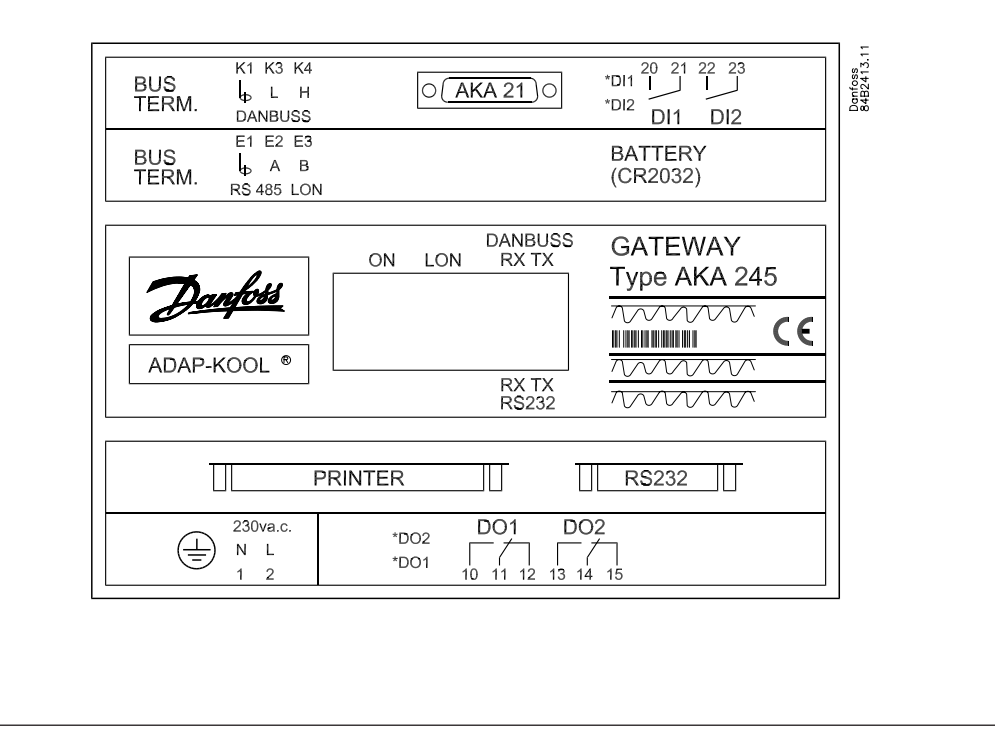

## AKA 21

Bei der Inbetriebnahme ist AKA 21 u.a. zur Einstellung der Adresse anzuschließen.

#### DANBUSS

Hier wird ein DANBUSS Anschluß von einem der übrigen Geräte im System angeschlossen. Die Anschlüsse sind in eimen separaten Dokument mit der Lit.Nr. RC0XA--- beschrieben.

#### LON

Hier ist die Datenkommunikation mit Reglern anzuschließen, die eine LONWORKS® - eine RS 485 Schnittstelle haben (z.B. EKC 201, 300, 400, 500, AK-CC und AK-PC Regler). Der Anschluß ist in einem separaten Dokument mit der Literaturnummer RC8AC beschrieben.

#### Anzahl Reglern

Es kann bis zu 120 Reglern verteilt auf DANBUSS und LON angeschlossen werden. Ein Teil des Bereiches muss den LON-Bus zugeteilt werden. Der letzte Teil wird von DANBUSS benutzt.

#### RS 232 / PC / TCP/IP

Wird für den Anschluß eines PC, eines Modems oder eines TCP/IP Servers verwendet. Nur eines von denen kann angeschlossen werden. Was, wird mit einer Einstellung im Gateway festgelegt.

#### PRINTER

Hier wird ein Drucker angeschlossen. Nur Drucker mit paralleler Schnittstelle können verwendet werden.

*Die beiden Relaisausgänge DO1 und DO2 und die beiden Eingänge DI1 und DI2 werden im vorliegenden Handbuch mit den am häufigsten angewandten Funktionen beschrieben. Möchten Sie einen Eingang oder einen Ausgang anderweitig nutzen, ist ein Rekonfigurieren möglich. Dazu ist die Systemsoftware AKM zu benutzen. Siehe AKM-Handbuch.*

#### Relaisausgänge (DO1, DO2)

Der Ausgang DO1 wird beim Modemanschluß oder TCP/IP anschluß verwendet. Über den Relaisausgang wird die Versorgungsspannung an das Modem oder TCP/IP Server angeschlossen. Der Ausgang DO2 kann dazu verwendet werden, eine hardwareseitige Sammelstörmeldung anzuschließen. (DO2 wird 2 Minuten lang umgeschaltet, wenn das Master-Gateway (Adresse 125) eine Alarmmitteilung mit Status 1 von einem Regler empfängt).

Bei Verwendung der Alarmwegleitungsfunktion ist es innerhalb bestimmter Zeiträume möglich, DO2 aktiv oder nicht aktiv zu wählen (siehe Abschnitt "AKA Alarmschema").

Danfoss

#### ON/OFF Eingänge (DI1, DI2)

Der Eingang DI1 wird für die Papierfunktion des Druckers verwendet. DI1 wird an eine Kontaktfunktion angeschlossen, die bedient wird, wenn das Papier im Drucker am Seitenbeginn steht (Top of form). Der Eingang DI2 wird zum manuellen Umschalten zwischen "Standard" und "speziellen Alarmzieladressen" in Verbindung mit erweiterter Alarmwegleitung verwendet (siehe Abschnitt "AKA Alarmschema").

Leuchtdioden

- Für jeden Kommunikationsport (RS 232 und DANBUSS) sind zwei Leuchtdioden (LED) vorhanden, eine für das Senden und eine für das Empfangen. Die Dioden flackern, wenn am Port übertragen wird.
- Der Status der ON/OFF Eingänge und Relaisausgänge wird auch mit Leuchtdioden angezeigt.
- Eine Leuchtdiode dient zur Anzeige von Power ON.
- Eine Leutchdiode dient zur Anzeige von LON-Kommunikation.

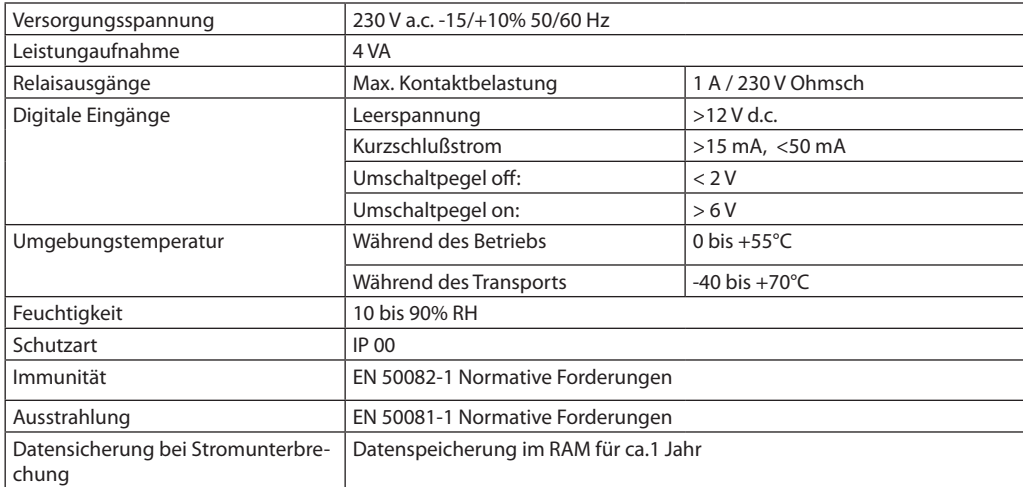

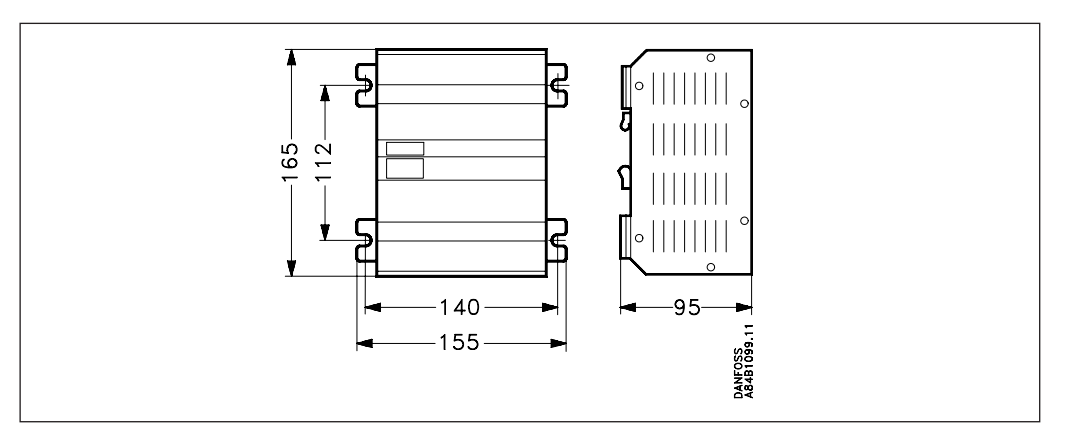

**Maße**

**Montage** AKA 245 kann an den rückwärtigen Montagewinkeln befestigt werden, oder kann auf einer DIN-Schiene montiert werden. Bei dieser Montage müssen die Montagewinkel abgebrochen werden. (Bruchstelle ist vorgekerbt)

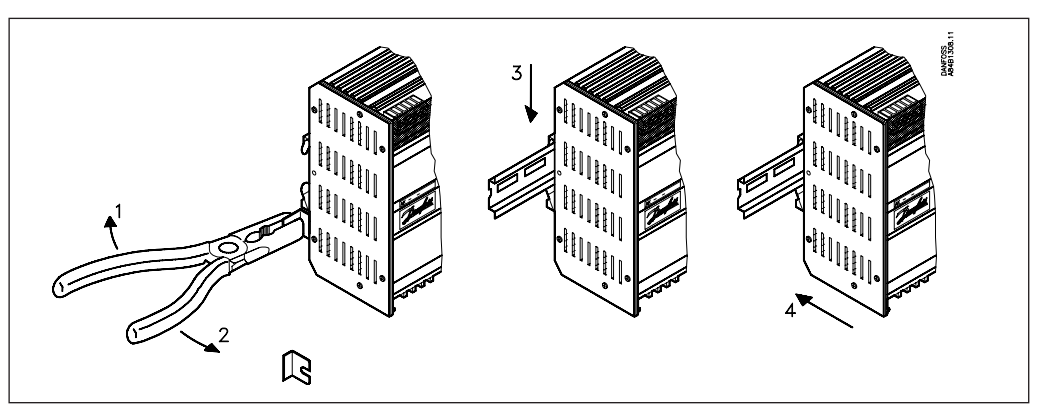

**Daten**

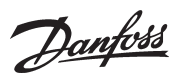

## **Funktionsübersicht**

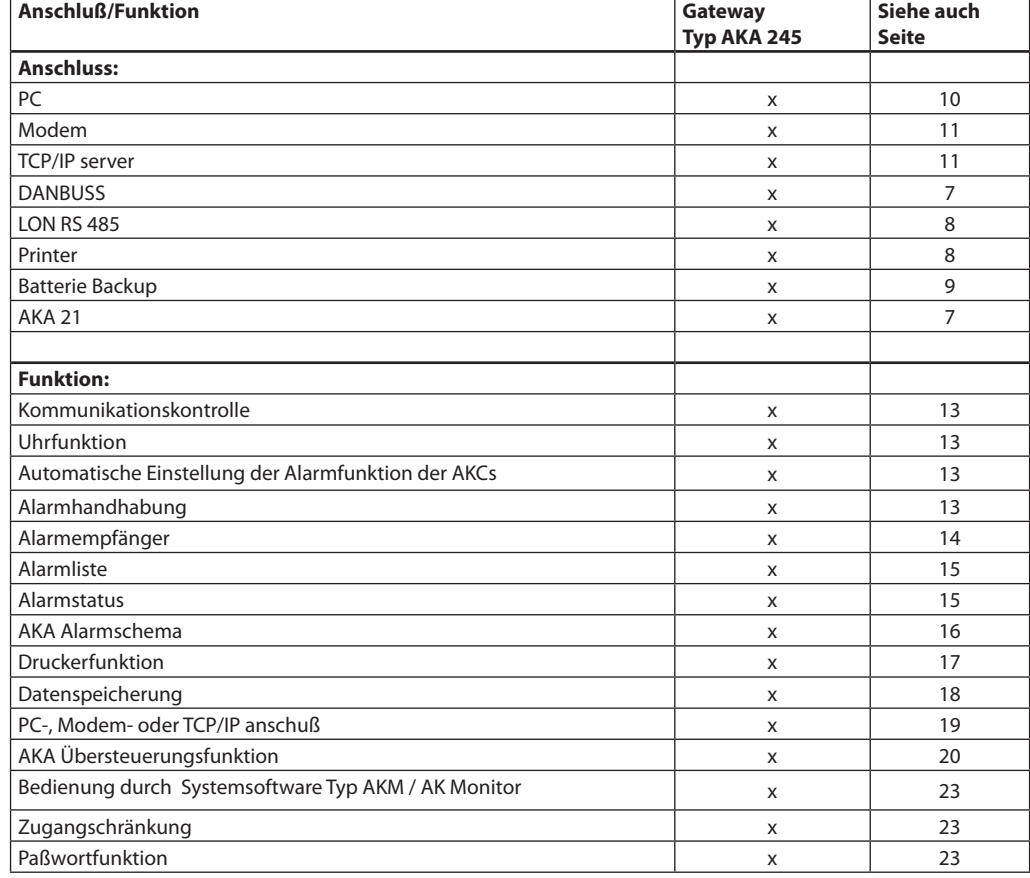

## **Bestellung**

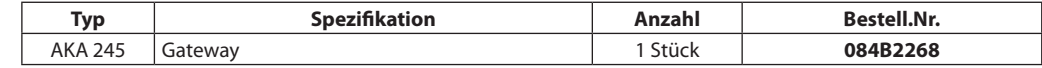

## Kabel

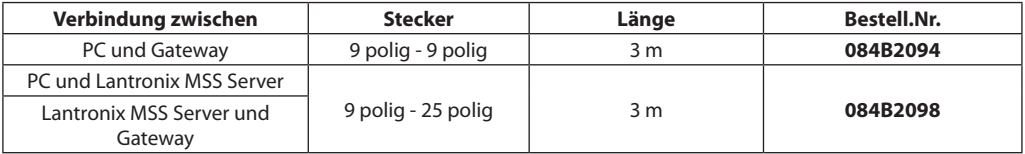

(siehe evt. Abb. Seite 10 und 11)

Danfoss

# **Anschluß**

**Versorgungsspannung**

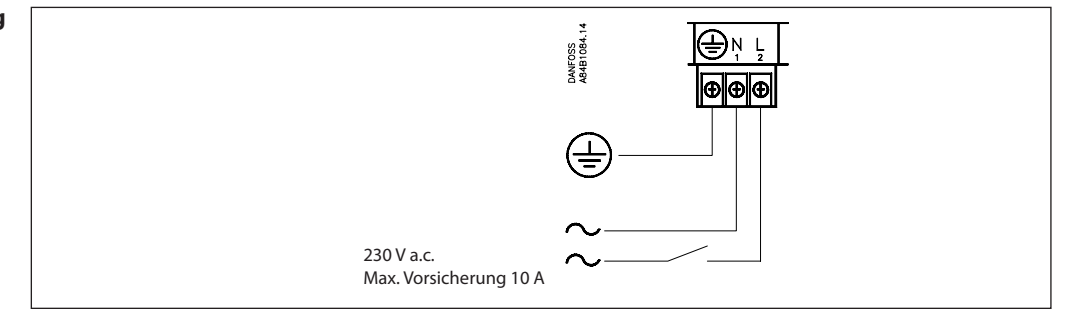

AKA 245 muß immer mit Erdverbindung montiert werden. Das muß aus Rücksicht auf die Personensicherheit und Geräuschimmunität geschehen.

### **Datenkommunikation**

Allgemein ist die Datenkommunikation von Regler zu Regler zu verbinden. *Das Kabel muß paarweise verdrillt und abgeschirmt sein.* Wegen der Installation des Datenkommunikationskabels wird auf Spezialliteratur Nr. RC8AC verwiesen.

#### **DANBUSS**

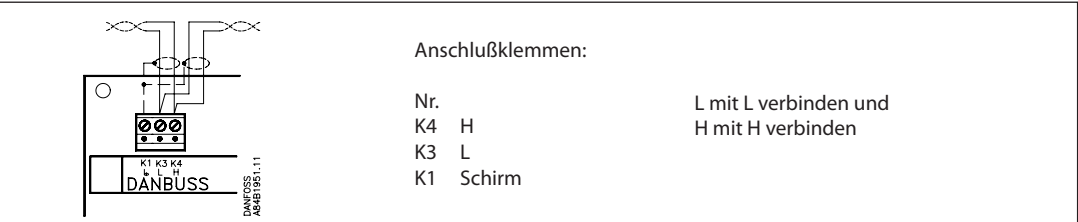

#### **LON**

Tilslutningen er en LonWorks® snitflade RS 485.

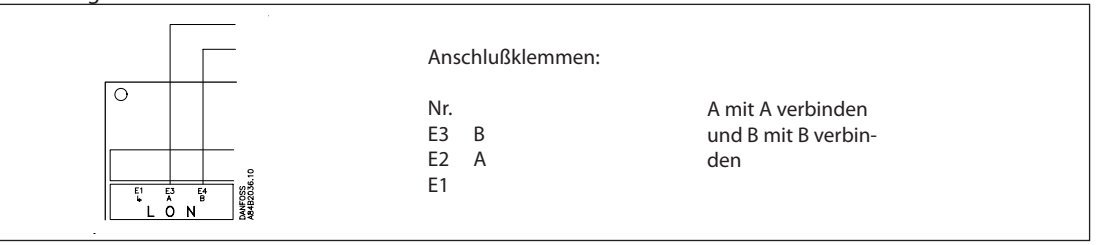

#### **Endgerätabschluß**

Zur Gewährleistung einer korrekten Datenübertragung ist das Datenübertragungskabel zu terminieren. Auf der Printplatte neben dem DANBUSS-Anschluß befinden sich zwei Drahtbrücken, die entweder geschlossen oder offen sein sollen, je nachdem an welcher Stelle im System das Gateway plaziert ist. (Lon verfügt über einen Drahtkontakt)

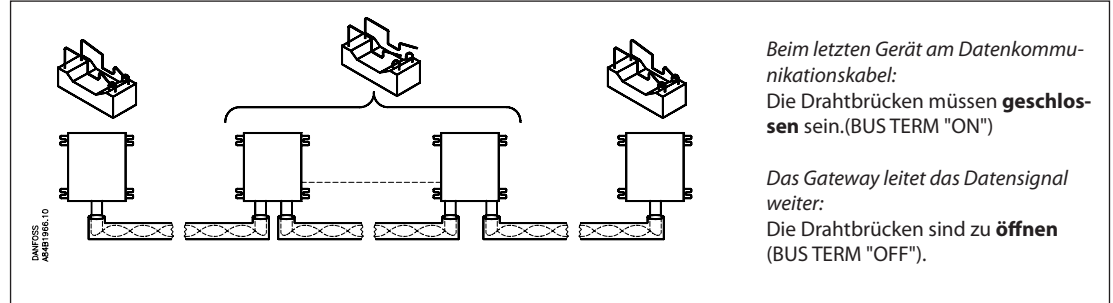

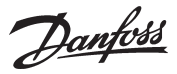

#### **DI1, DI2, DO1 und DO2**

*Die beiden Relaisausgänge DO1 und DO2 und die beiden Eingänge DI1 und DI2 werden im vorliegenden Handbuch mit den am häufigsten angewandten Funktionen beschrieben. Möchten Sie einen Eingang oder einen Ausgang anderweitig nutzen, ist ein Rekonfigurieren möglich. Dazu ist die Systemsoftware AKM zu benutzen. Siehe AKM-Handbuch.*

*Achtung: DO1 und DO2 dürfen nicht auf dem einen Ausgang an Niederspannung und am anderen Ausgang an Hochspannung angeschlossen werden. Beide müssen das gleiche Spannungsniveau haben.*

**Drucker** Der Druckerport an AKA 245 ist als ein paralleler Druckerport ausgelegt. Ein gewöhnliches paralleles Druckerkabel ist für den Anschluß zu verwenden. Es können ein EPSON kompatibler Matrix-Drucker angeschlossen werden.

> Der ON/OFF Eingang DI1 ist an einen Drucktaster (Impulsdruck mit Federkraftrückstellung) anzuschließen. Bei Druck auf den Taster wird ein Signal an AKA 245 gegeben, daß der Drucker bereit und das Papier am Seitenbeginn steht (Top of form).

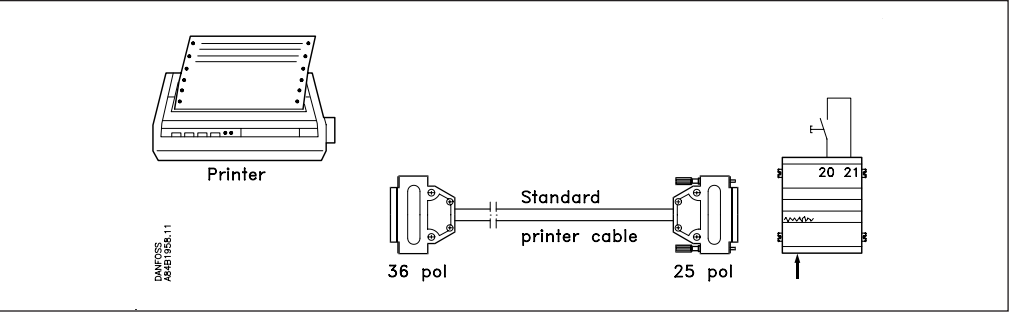

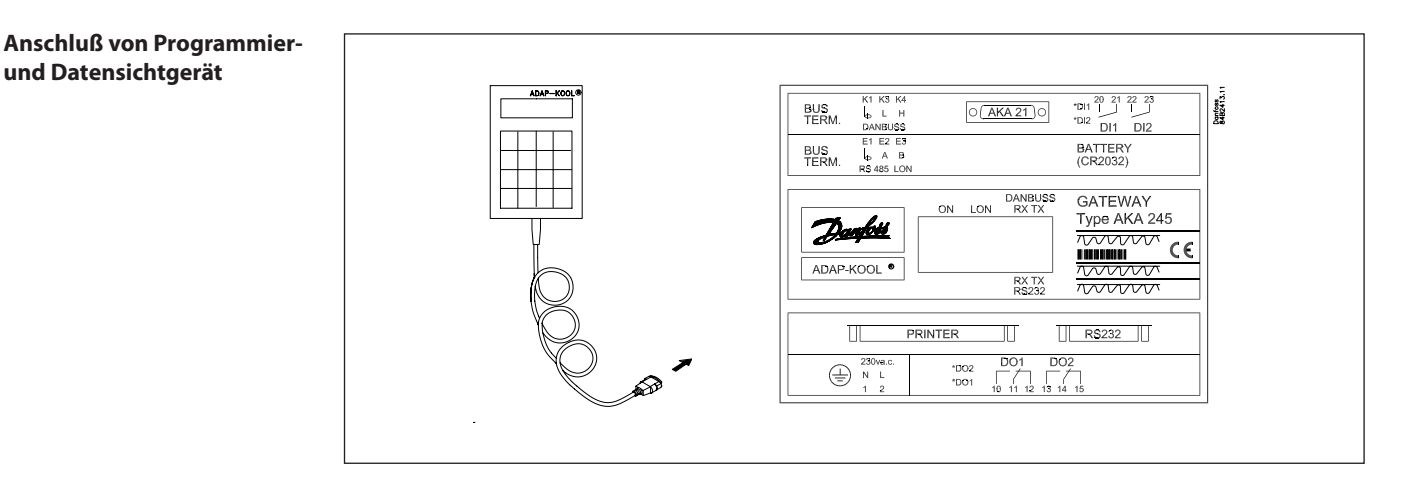

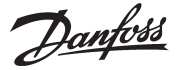

#### **Manueller Alarmzielwechsel**

Es kann manuell zwischen zwei verschiedenen Alarmrouten umgeschaltet werden. Der On/Off-Eingang DI2 kann an eine Kontaktfunktion angeschlossen werden. Wenn der Eingang DI2 geschlossen wird, werden die Alarme über Route 2 (spezielle Zieladressen) geleitet. (Siehe Abschnitt "AKA Alarmschema").

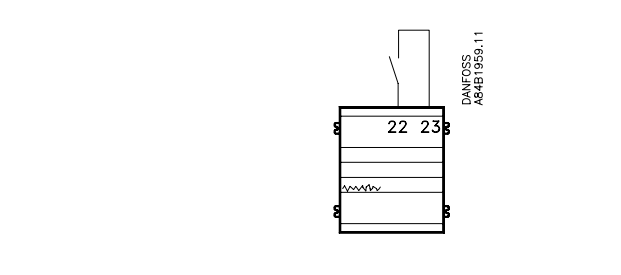

#### **Alarmrelais**

#### Der Ausgang DO 2 kann für den Anschluß einer Alarmfunktion verwendet werden.

Zwischen den beiden äußeren Klemmen 13 und 14 besteht Verbindung, wenn das Gateway unter Spannung steht und kein Alarm gegeben ist. Diese Verbindung wird 2 Min. lang unterbrochen, wenn ein Alarm mit Status 1 von einem Regler empfangen wird, oder wenn die Versorgungsspannung zum Gateway ausfällt.

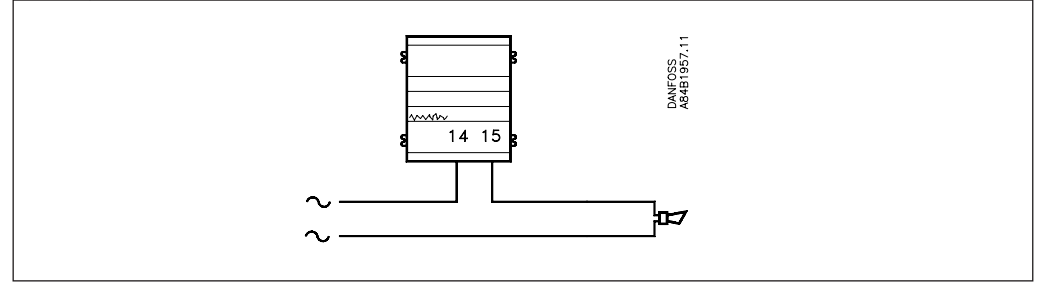

**Batterie** Das Gateway ist zur Sicherung der Einstellungen und Protokollierung mit einem batterie-gepufferten Speicher ausgerüstet.

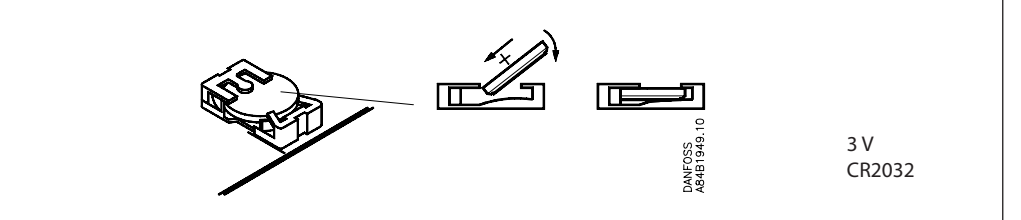

Ist ein Batteriewechsel nötig, erfolgt eine Alarmmeldung.

*Beim Batteriewechsel ist es wichtig, daß die Versorgungsspannung am Gateway nicht unterbrochen wird. Falls gleichzeitig weder die Batterie noch die Versorgungsspannung vorhanden sind, werden die Uhreinstellung, die Logeinstellungen, die gespeicherten Log Daten, die Master-Regeleinstellungen und evtl. EKC installationsdaten gelöscht.*

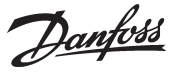

#### **PC, Modem oder Server Anschluß**

Ein PC, ein Modem oder TCP/IP Server kann an den RS232-Stecker angeschlossen werden. Eine Einstellung des Gateways legt die Anwendung fest.

#### *Warnung!*

*Um den Ausgang eines PCs, Modems oder Servers nicht zu zerstören, müssen folgende Maßnahmen getroffen werden:*

- *Richtiger Erdungsanschluß an den AKA 245.*
- *Während der Montage und Demontage des Kabels die Versorgungsspannung des Gateways und PCs / Modem's/Servers unterbrechen.*

#### **PC an Gateway**

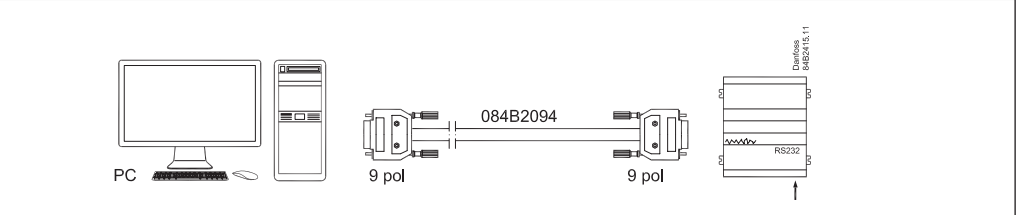

Ein 3 Meter langes Kabel montiert mit Steckern ist lieferbar. Siehe Bestellung. Ist ein mehr als 3 Meter langes Kabel erforderlich, ist bei der Montage gemäß folgender Anleitung zu verfahren:

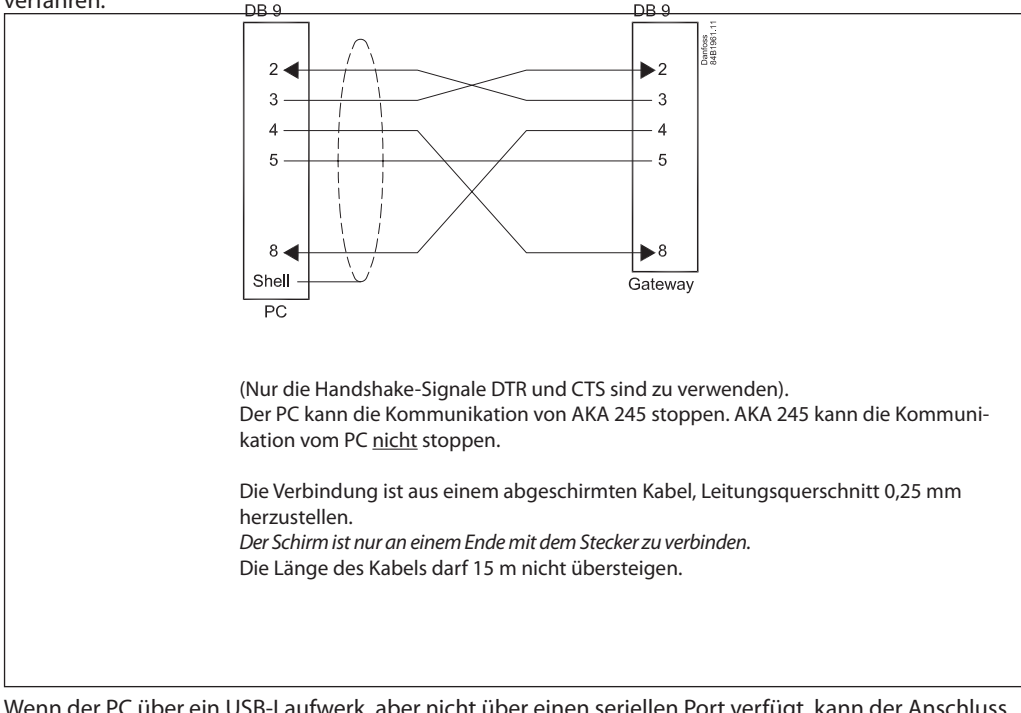

Wenn der PC über ein USB-Laufwerk, aber nicht über einen seriellen Port verfügt, kann der Anschluss über einen Umrichter zwischen dem USB-Laufwerk und dem seriellen Kabel erfolgen (z. B. Typ "Digi Edgeport/1").

Danfoss

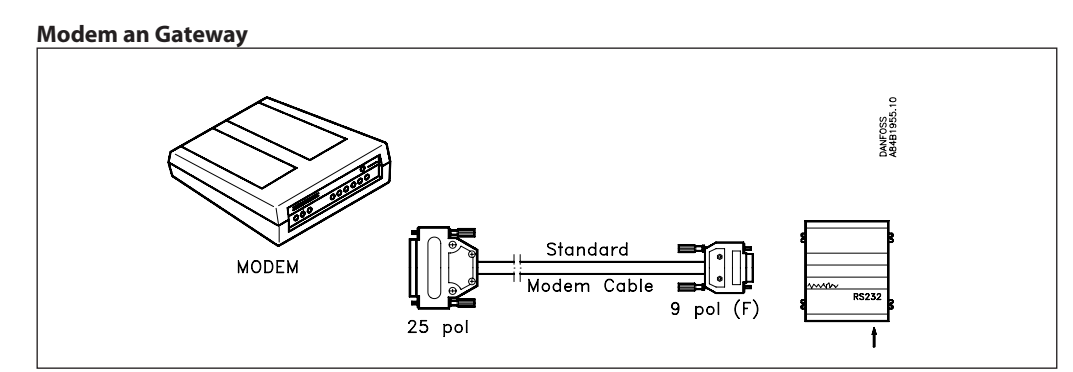

Es wird ein Standard-Modemkabel verwendet.

Die Versorgungsspannung zum Modem muß wie gezeigt angeschlossen werden (durch DO1). Dadurch kann AKA 245 das Modem rückstellen. Außerdem wird das Modem eingeschaltet und läuft kontrolliert an, wenn AKA 245 eingeschaltet wird.

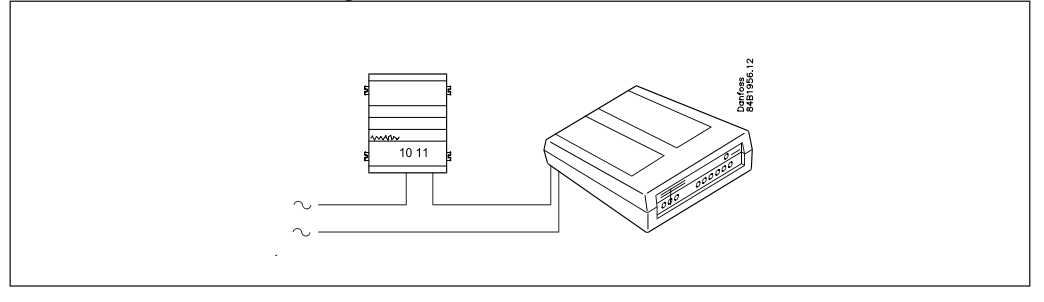

#### **TCP/IP Server an Gateway und TCP/IP Server an PC**

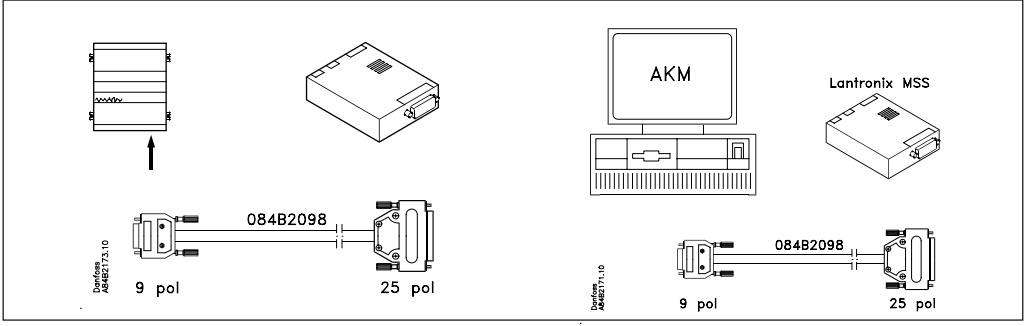

Zurzeit werden zwei Server getestet:

- "Lantronix MSS 100" (oben dargestellt)

Der Server ist über einen Lantronix-Händler zu beziehen.

Ein 3-m-Kabel, montiert mit Steckern, ist bei Danfoss zu bestellen. Siehe Bestellung.

- "Digi One SP" (die Kapselung ist ca. halb so groß wie hier dargestellt) Der Server ist über einen Digi-International-Händler zu beziehen. Er hat die Bestellnr. 70001971. Kabel mit Stecker werden mitgeliefert.

Die Versorgungsspannung zum TCP/IP Server muß wie gezeigt angeschlossen werden (durch DO1). Dadurch kann AKA 245 dem TCP/IP Server rückstellen. Außerdem wird der TCP/IP Server eingeschaltet und läuft kontrolliert an, wenn AKA 245 eingeschaltet wird.

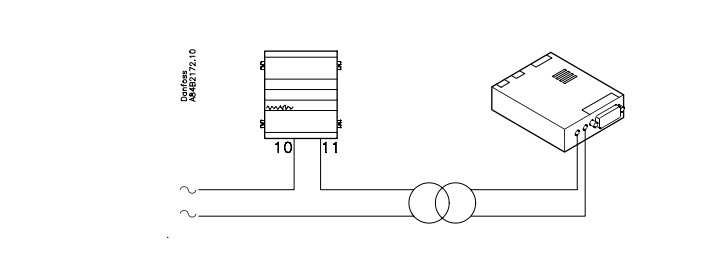

Danfoss

# **Funktionsbeschreibung**

#### **Netzwerk Information**

Das Gateway, dem die Mastergerätfunktion in einem Netzwerk zugeteilt wird mit Adresse 125, erstellt automatisch eine Tabelle (eine Anlagenliste), die die Adressen aller angeschlossenen Geräte enthält. Für diese Tabelle holt das Gateway dann Daten von jeder Adresse (auch seiner eigenen). Die geholten Daten sind die Bestellnummer und Softwareversion jedes Geräts. Für jede Adresse kann jetzt ein Benutzerdefinierter Text, ein logischer Name (Bezeichnung) oder ein Text, der die Funktion des Reglers unter der Adresse beschreibt, hinzugefügt werden. Dieser Text kann nur durch Verwendung von PC und Systemsoftware Typ AKM in die Tabelle eingelegt werden (der Text darf max. 16 Zeichen enthalten). Z.B. kann dem Master-Gateway ein Anlagenname gegeben werden, und den übrigen Geräten ein Name, der ihre Anwendung bezeichnet.

Der eingelegte Text kann jetzt über Systemsoftware Typ AKM oder auf dem Programmier- und Datensichtgerät Typ AKA 21 abgelesen werden:

- AKM: Der Text ist in vielen Menübildern im Programm verwendet. Der Text wird mit "Bezeichnung" bezeichnet.
- AKA 21: "Network Information" kann auf dem Display des Programmier- und Datensichtgeräts abgelesen werden, indem man folgendermaßen vorgeht: - Master-Gateway auswählen (Adresse = 125)
	- Am AKA 21 auf die Taste "F2" drücken. Hierauf erscheint der Text Network-Information. Danach die einzelnen Adressen auswählen und Text, Bestellnummer und Softwareversion für jeden Regler ablesen.

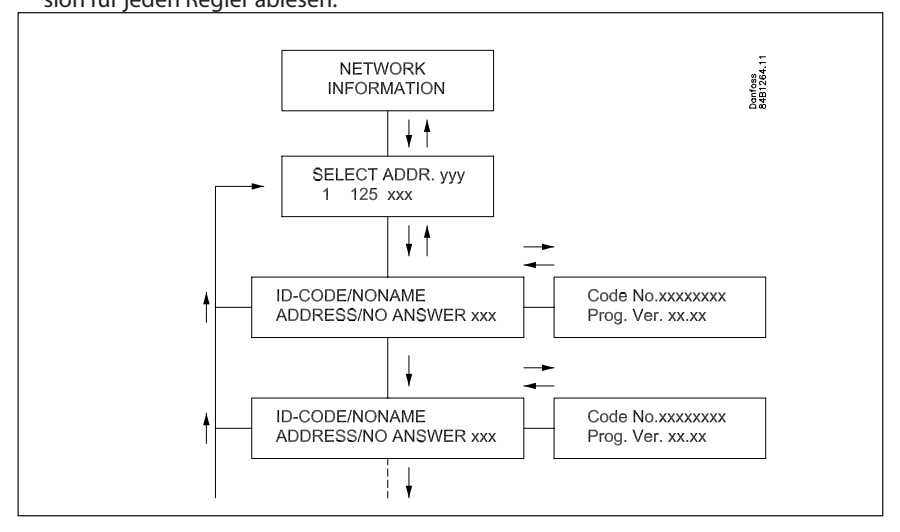

Der Text erscheint auch in einem Alarmausdruck auf dem angeschlossenen Drucker, z.B.

 Transmitter 5:125 System-address: 5:1 LONDON\_SOUTH\_03 MILK Received: 2000-08-17 14:06:47 Status: 0 Communication OK (DANBUSS)

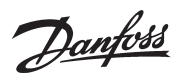

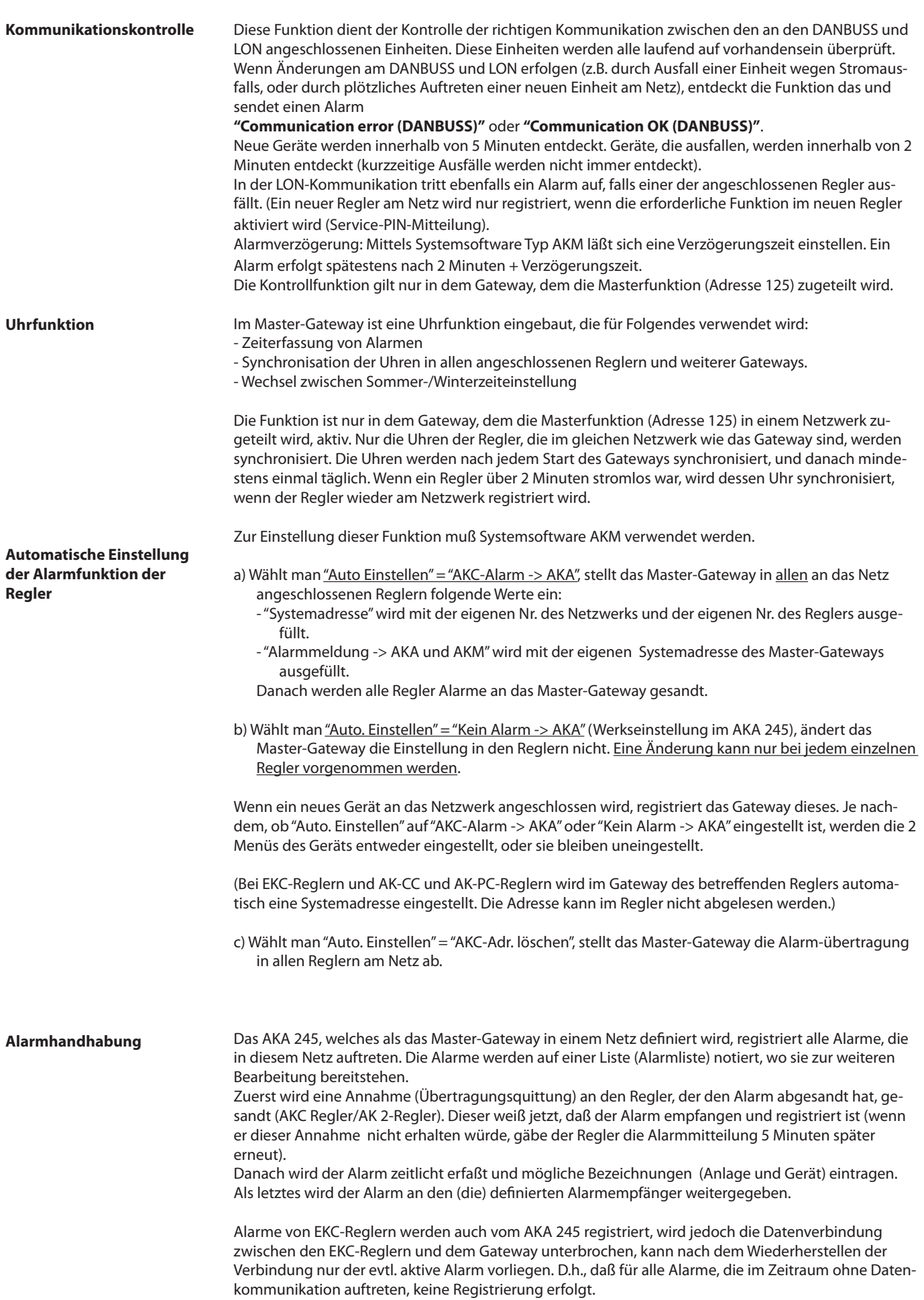

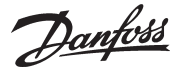

#### **Alarmempfänger**

Es gibt 4 Arten des Alarmempfangs:

1) Der Alarm wird nicht weiter geschickt (Werkseinstellung).

Der Alarm wird in der Alarmliste notiert, aber er wird nicht bearbeitet. Das Alarmrelais DO2 wird jedoch beim Empfang eines "Status 1"-Alarms von einem Regler für 2 Minuten aktiviert. Die Alarmliste kann max. 250 Alarmmitteilungen enthalten (die ältesten werden gelöscht). Zur Sperrung dieser Funktion muß Systemsoftware Typ AKM verwendet werden. Im Alarmempfängermenü für das betreffende Gateway muß "AKA - Alarmmeldung -> AKA und AKM" auf "Keine Weiterleitung" eingestellt werden.

2) Der Alarm wird an den Drucker weitergesandt, der an dem Druckerausgang angeschlossen ist Der Alarm wird in der Alarmliste notiert, wird aber zugleich an den Drucker gesandt. DO2 wird beim Empfang eines "Status 1"-Alarms von einem Regler für 2 Minuten aktiviert. In der Werkseinstellung ist der Alarmempfänger die eigene Systemadresse des Master-Gateways. (Wenn Systemsoftware Typ AKM verwendet wird, ist diese Systemadresse funktionsmässig mit der Einstellung 000:000 identisch).

3) Der Alarm wird im System weitergesandt.

Der Alarm wird an ein anderes Master-Gateway in einem anderen Netz gesandt, oder an die Adresse für Systemsoftware Typ AKM.

DO2 wird beim Empfang eines "Status 1"-Alarms von einem Regler für 2 Minuten aktiviert. Zur Einstellung dieser Funktion muß Systemsoftware Typ AKM verwendet werden. Im Alarmempfängermenü für das betreffende Gateway muß "AKA - Alarmmeldung -> AKA und AKM" auf "Systemadresse" eingestellt werden, und die Systemadresse des Empfängers muß definiert werden.

#### 4) AKA Alarmwegleitung

Der Alarm wird an den Empfänger weitergesandt, der im Alarmschema definiert ist. Diese Funktion kann z.B. verwendet werden, wenn das Gateway an ein Netz angeschlossen ist, bei dem nicht an dem gleichen Netz ein PC mit AKM arbeitet. Siehe Abschnitt "AKA Alarmschema". (Zur Einstellung dieser Funktion muß die Systemsoftware Typ AKM verwendet werden.)

#### Ad 2), 3) und 4):

Es ist erforderlich, daß ein Empfänger (auch Kopieempfänger) immer imstande ist, die Mitteilung zu empfangen. Wenn die Mitteilung nicht abgeliefert werden kann, verriegelt das Gateway diese Alarmlinie, so daß sie später abgesandt werden kann. Empfängt das Gateway weitere Alarme, werden diese als neuere Alarme eingelegt. Wenn der erwähnte Alarm dann Nummer "249" wird, können keine neuen in die Alarmliste aufgenommen werden. Das hat den Systemalarm "Alarmliste Overflow" zur Folge.

Bei "Alarmliste Overflow" wird das Alarmrelais DO2 jede 5. Minute aktiviert, bis die Alarme wieder an den Alarmempfänger abgeliefert werden können.

#### Beispiel von "Alarmliste Overflow":

Im Master-Gateway ist der Alarmempfänger "AKA - Alarmmeldung -> AKA und AKM" auf "Systemadresse" eingestellt, aber es ist kein Drucker angeschlossen, oder er ist ausgeschaltet. In dieser Situation kann der Master-Gateway die ersten 249 Alarme empfangen, und danach jede 5. Minute versuchen, den ältesten Alarm an den Drucker weiterzusenden. Alarm Nr. 250 ist der Systemalarm "Alarmliste Overflow", und danach können keine weiteren Alarme empfangen werden. Wenn jetzt weitere Alarme von den Reglern auftreten, werden diese Alarme jede 5. Minute erneut gesendet, und die wiederholten Sendungen werden die Kommunikation an DANBUSS so sehr belasten, daß die Datenübertragung blockiert wird. Falls jetzt in einem AKC-Regler mehr Alarme auftreten, als er aufnehmen kann (20 Stück), werden diese neuen Alarme nicht registriert. Wenn jetzt ein Drucker angeschlossen wird, werden alle Alarme ausgedruckt, und der Master-Gateway kann wieder Alarme empfangen.

In diesem Beispiel hätte "AKA - Alarmmeldung -> AKA und AKM" auf "Keine Weiterleitung" anstatt auf "Systemadresse" eingestellt werden sollen.

In Anhang B sind Wiederholungsroutingen für Alarmübertragungen bei mißlungenen Anrufen beschrieben.

Danfoss

#### **Alarmliste in AKA 245**

Die Alarmliste kann über die Systemsoftware Typ AKM oder über das Programmier- und Datensichtgerät Typ AKA 21 ausgelesen werden.

Über AKM: Über das Menü "Historie" - "AKA Gateway - Alarmliste".

Über AKA 21 auf folgende Weise:

- Master-Gateway auswählen (Adresse = 125).

- Bei AKA 21 auf die Taste "F1" drücken. Danach erscheint der Text ALARM LIST.

- Danach die einzelnen Alarmnummern auswählen und den Text für jede einzelne ablesen.

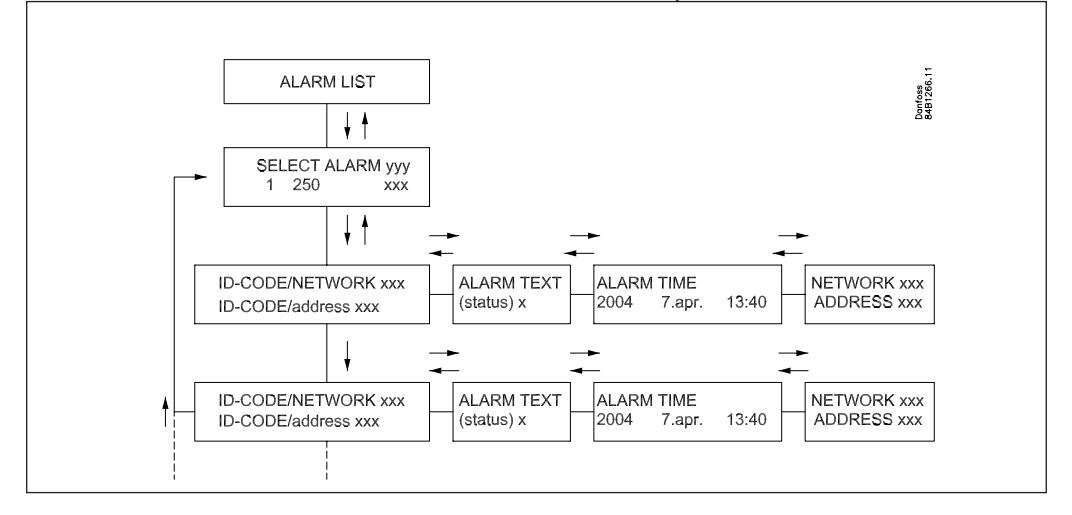

#### **Alarmstatus**

Die einzelnen Mitteilungen in der Alarmliste enthalten Information über den Status des Alarms.

Jeder einzelne Alarm ist in seiner Bedeutung in den einzelnen Reglern definiert. Wird ein Alarm bearbeitet, wird ihm ein aktueller Status zugeteilt.

Ein Fühlerfehler löst z.B. 2 unabhängige Alarmmitteilungen aus. Eine, wenn der Fehler entsteht (Status  $= 1$ ), und eine, wenn der Fehler behoben ist (Status = 0).

- Status: 0 Der Alarm ist abgegangen (Fehler ist berichtigt).
	- 1 Der Alarm ist aktiv. Der Alarm wird in den DANBUSS hinausgesandt, und gleichzeitig schaltet das Alarmrelais des Master-Gateways 2 Minuten lang um (wichtiger Alarm).
	- 2 Der Alarm ist aktiv. Der Alarm wird nur als ein weniger wichtiger Alarm (eine Mitteilung) in den DANBUSS hinausgesandt.
	- 3 Wie "1", aber das Alarmrelais des Mastergateways wird nicht betätigt.

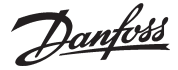

### **AKA Alarmschema**

(Alarmwegleitung)

Diese Funktion kann empfangene Alarme über das DANBUSS Datenkommunikationssystem an verschiedene Alarmempfänger weitersenden.

Alarmwegleitung kann nur in dem Gateway definiert werden, dem die Masterfunktion (Adresse 125) zugeteilt wird.

Alarmwegleitung erfolgt auf der Basis eines Alarmschemas, wobei zwei verschiedene Empfängergruppen eingestellt werden können.

1) Standard-Zieladressen, der Route 1 und die normale Empfängergruppe darstellen.

2) Wahl-Zieladressen, der Route 2. Das ist die Route, an die gesandt wird, wenn eine der folgenden Bedingungen erfüllt ist:

- Die Kontaktfunktion DI 2 ist geschlossen (manueller Wechsel).
- Die Zeit liegt innerhalb eines definierten Zeitrahmens (zeitbestimmter Wechsel). Das Schema kann 10 Zeilen enthalten, von denen jede ein Intervall angibt (einen Start- und einen Stoppzeitpunkt mit Wochentag, Stunde und Minuten). Eine Zeile im Schema kann einen Wochenwechsel nicht überlappen. Beim Übergang Sonntag/

Montag müssen zwei Zeilen im Zeitschema verwendet werden.

Innerhalb jeder Route können vier Empfänger definiert werden. Diese sind:

- Primär:

Alarme werden an diesen Empfänger gesandt, wenn eine Systemadresse definiert ist. - Alternativ:

Alarme können an diesen Empfänger gesandt werden, wenn eine Systemadresse definiert ist. Der Alarm wird nur an diesen Empfänger gesandt, wenn die primäre Systemadresse den Alarm nicht empfangen konnte.

- Kopie:

"Alarme" können an diesen Empfänger gesandt werden, wenn eine Systemadresse definiert ist. Es wird erst an diesen Empfänger gesandt, wenn der Primär- oder Alternativempfänger den Alarm empfangen hat und bestätigt hat, daß er empfangen worden ist.

- DO:

Der Relaisausgang DO2 des definierten Master-Gateways wird während 2 Minuten aktiviert, wenn die Funktion angekreuzt wird. DO2 wird unabhängig von den Einstellungen für den Primär-, Alternativ- und Kopieempfänger aktiviert, und unabhängig davon, ob Alarme überhaupt weitergesandt werden sollen. (DO2 wird nur bei "Status 1"-Alarmen aktiviert).

Das Alarmschema muß über die Systemsoftware Typ AKM eingestellt werden. Beachten Sie bitte, daß die Alarmwegleitung auch über AKM vorgenommen werden kann. Es wird angeraten, daß in einem System nur von einer der beiden Möglichkeiten Gebrauch gemacht wird. (Wenn AKA 245 ab Lager geliefert wird, ist das Alarmschema nicht aktiv.)

In Anhang B sind Wiederholungsroutinen für Alarmübertragungen bei mißlungenen Anrufen beschrieben.

Danfoss

#### **Druckerfunktion Ausdrucken**

Das Mastergateway (Adr. 125) umfaßt eine Funktion, die Alarmmitteilungen von Reglern empfangen, die Mitteilungen umformatieren und sie auf einem angeschlossenen, Epson-kompatiblen Matrixdrucker ausgeben kann.

Damit die Funktion benutzt werden kann, müssen die Regler so eingestellt werden, daß sie ihre Alarme an dieses Gateway senden. Siehe Abschnitt "Automatische Einstellung der Alarmfunktion der Regler (Seite 13).

Beispiel eines Alarmausdrucks von einem AKC-Regler.

Transmitter 5:125

 System-address: 5:1 LONDON\_SOUTH\_03 MILK Received: 2000-08-17 14:06:47 Status: 0 Communication OK (DANBUSS)

#### **Ausdrucken von Alarmen von einem PC**

Der Drucker, der an AKA 245 angeschlossen ist, kann eine Alarmmitteilung von einem PC, der an DANBUSS angeschlossen ist, ausdrucken. Um diese Funktion zu benutzen, muß ein Datagramm in einem speziellen Format an den Gateway gesandt werden. Das bedeutet, daß es in Wirklichkeit die Anwendungssoftware im PC und die Software intern im Gateway sind, die von dieser Möglichkeit Gebrauch machen.

Wird der Alarm vom AKM Alarmschema direkt an den Drucker des Gateways gesandt, werden eventuelle Benutzertexte mit ausgedruckt. Wird der Alarm jedoch an "AKA Alarmempfänger" geleitet, werden keine Benutzertexte mit übertragen, hingegen wird das Alarmrelais - DO2 zwei Minuten lang eingeschaltet.

#### **Druckeralarm**

Die Druckerfunktion kann eine Alarmmitteilung an einen angeschlossenen PC abgeben, wenn an dem angeschlossenen Drucker Fehler entstehen. Alarme werden an das Mastergateway über ein eigenes Netz gesandt. Dies erfolgt jedoch nicht, wenn der Drucker an ein "Folgegateway" angeschlossen ist.

Wenn an einen Gateway kein Drucker angeschlossen ist, wird dies eine Fehlermitteilung beim erstmaligen Start des Gateways hervorbringen

Das AKA 21 Programmier- und Datensichtgerät kann kein Ausdrucken steuern.

Bestimmte Texte im Zusammenhang mit dem Ausdruck von Alarmen u.a. lassen sich mit dem AKM-Programm einstellen.

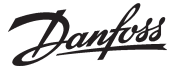

#### **Datenspeicherung im Master-Gateway**

Die Datenerfassung kann in dem Gateway, das als **Master** an der Anlage definiert ist, vorgenommen werden.

Bei der Einrichtung, dem Start, Stop und der Präsentation einer Datenerfassung (Logs) ist ein Kontakt zu einem PC notwendig. In der übrigen Zeit wird das Gateway selbst die Datenerfassung organisieren. Es können also Daten in einer Anlage erfaßt werden, die nicht direkt an einen PC angeschlossen ist. Die erfaßten Daten können danach periodenweise von einem PC aufgenommen werden, so daß sie präsentiert werden können. Datenabruf kann z.B. über eine Telefonverbindung vorgenommen werden.

Es können zwei verschiedene Log-Typen im Master-Gateway eingerichtet werden:

1) Warensicherheits-Logs ("behördlich erforderliche Temperaturüberwachung") und

2) AKA-Service-Logs.

Der Unterschied zwischen diesen besteht hauptsächlich in den Intervallen, mit denen Meßwerte aufgenommen werden können, und damit in der Länge der Zeitperiode, die der Speicher fassen kann.

Begrenzungen:

- Es können max. 170 Logs (120 Warensicherheits-Logs und 50 AKA-Service-Logs) in einem Master-Gateway eingerichtet werden.
- Jeder Log repräsentiert einen Regler.
- Jeder Log kann maximal 13 Parameter enthalten.
- Die Intervallzeit für Warensicherheits-Logs beträgt zwischen 15 Minuten und 24 Stunden.
- Die Intervallzeit für AKA-Service-Logs beträgt zwischen 1 Minute und 4 Stunden.
- Insgesamt kann das Master-Gateway ca. 60.000 Datenregistrierungen enthalten.

Beispiele mit Log-Kapazitäten von verschiedenen Anlagengrößen sind in Anhang C gezeigt.

Die Logfunktion ist in der Lage, Daten von den Reglern, die an das Netzwerk angeschlossen sind, für welches das betreffende Gateway Master ist, laufend zu erfassen und zu speichern.

Einrichtung, Start, Stop und Präsentation einer Datenerfassung (Logs) muß von der Systemsoftware Typ AKM aus vorgenommen werden.

Alle Logs im Master-Gateway sind "rollend", d.h., daß Daten überschrieben werden, wenn sie nicht innerhalb der eingestellten Periodenzeit (Verfallzeit) aufgenommen sind.

#### **Die Log-Einstellung wird gelöscht und alle erfaßten Daten gehen verloren, wenn die Systemadresse eines Master-Gateways geändert wird oder wenn die Stromversorgung entfernt wird und wenn die Batterie deftekt oder abmontiert ist.**

Wenn Logs gelöscht werden (ein einzelner oder alle), ohne daß die Meßwerte aufgenommenen worden sind, gehen diese Daten verloren. Hierbei wird kein Alarm gegeben.

Wenn ein Log gestartet wird, erfolgt die Datenerfassung nicht notwendigerweise umgehend, da alle Daten zu Zeiten abgelesen werden, die vom gewählten Log abhängig sind.

Das bedeutet z.B., daß Daten bei einem Log mit einem Intervall von 15 Minuten zu Zeitpunkten abgelesen werden, die ein Mehrfaches der 15 Minuten sind, also bei Uhrzeiten mit der Minutenzahl 0, 15, 30 und 45. Entsprechend wird ein Log mit einem Intervall von 2 Stunden bei gleichen Stundenzahlen abgelesen, also um 0, 2, 4, 6 Uhr usw. bis 22 Uhr. Und einer mit einem Intervall von 6 Stunden um 0, 6, 12 und 18 Uhr. Diese festen Logzeitpunkte können nicht geändert werden.

Wenn ein Log eine Zeitlang gestoppt war und dann wieder gestartet wird, werden für diesen Zeitraum Daten fehlen.

Das Master-Gateway unternimmt mit einer simplen Quersummenberechnung laufend die Kontrolle sämtlicher Log-Einrichtungen. Bei Auftreten eines Fehlers wird der entsprechende Log gelöscht. Danach wird ein Alarm mit Angabe der Lognummer gegeben.

Danfoss

#### **Modem-Anschluß**

AKA 245 wirkt als Schnittstelle zwischen einem DANBUSS und einem Modem. (DANFOSS kann weitere Modemtypen angeben, die zusammen mit dem Gateway verwendet werden).

Wenn die Versorgung für das Modem über einen Relaiskontakt (DO 1) am Gateway angeschlossen wird, kann das Gateway das Modem rückstellen. Außerdem wird das Modem eingeschaltet, wenn das Gateway eingeschaltet wird. Das gewährleistet, daß das Modem immer kontrolliert angelassen wird. Siehe Abschnitt "Anschluß".

Das Gateway hat die Möglichkeit, Kommandos zur Steuerung des angeschlossenen Modems zu verwenden. Die Kommandos kommen in Form einer Initialisierungskette, die an das Modem gesandt wird, wenn es eingeschaltet wird.

Vom Werk aus enthält ein Modem-Gateway folgende AT-Kommandoketten: AT  $Z < CR >$  AT E1 S0 = 2 &D2 V1

#### Das Kommando hat folgende Bedeutung:

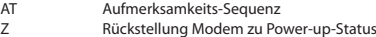

- E1 Echo on.
- v<br>
V1 Text statt Kodes (z.B.CONNECT 1200" statt "4")<br>
RD2 HW mode für "on hook" (auflegen) über DTR
- &D2 HW mode für "on hook" (auflegen) über DTR Auto Antwort ON, Antwort nach zweimal Läuten

Die Initialisierungskommandokette kann über Systemsoftware Typ AKM geändert werden. E0, V0, S0=0, &D0, &D1 und &D3 dürfen nicht in der Kommandokette enthalten sein. Wegen weiterer Informationen über diese Kommandos siehe das Modem-Manual.

Es ist möglich, eine Reihe von Modemkodes zusammen mit einer Telefonnummer einzutasten. Diese Modemkodes sind an eine bestimmte Telefonnummer gebunden und werden gleichzeitig mit der Telefonnummer an das Modem weitergesandt.

Folgende Kodes können eingetastet und mit einer Telefonnummer in der Leitweglenker-Tabelle des Modem-Gateway verknüpft werden:

- P: Pulse dialing (Impulswahlverfahren) Wird bei älteren Fernspechzentralen und in privaten Vermittlungsanlagen verwendet.
- T: Tone dialing (Frequenzwahlverfahren) Wird bei neueren Fernsprechzentralen verwendet.
- W: Wait for ringbacktone (Amtszeichen)
- , : 2 Sekunden Pause
- %n: Ändert die Anrufgeschwindigkeit des betreffenden Anrufs.<br>\*: Spezialzeichen für private Vermittlungsanlagen (nur bei Fre
- Spezialzeichen für private Vermittlungsanlagen (nur bei Frequenzwahl)
- # : Spezialzeichen für private Vermittlungsanlagen (nur bei Frequenzwahl)

Wegen weiterer Informationen über diese Kommandos und Kodes siehe das Modemmanual.

#### **Funktion "Rückruf benutzen"**

Diese Funktion kann bei Servicie und Übertragung von Logdaten über das Telefonnetz verwendet werden.

Die Funktion "Rückruf benutzen" wird vom AKM-Programm aus gewählt und ist für alle Anlagen von Bedeutung, von denen service forgenommen oder Logdaten aufgenommen werden. Die Funktion bewirkt, daß das Gateway zum AKM-Programm zurückruft, und damit gehen die Telefonkosten zu lasten der Rückrufenden. Ablauf Das AKM-Programm ruft das Master-Gateway an und startet die Funktion "Rückruf benutzen". Danach kontrolliert das Master-Gateway, ob sich die Systemadresse des AKM-Programms in der Leitweglenktabelle befindet. 15 Sekunden später stellt das anlagenseitige Master-Gateway eine Telefonverbindung zum AKM-Programm her. Wenn die Verbindung beim ersten Versuch nicht zustandekommt, werden weitere zwei Versuche mit Intervallen von je 5 Minuten vorgenommen. Wenn das Master-Gateway die Telefonverbindung hergestellt hat, erhält das AKM-Programm die Verfügung. Eine automatische Logübertragung wird folgendermaßen vorgenommen: Von den einzelnen Log-Einrichtungen her weiß das AKM-Programm, wie oft Daten von einer Anlage geholt werden sollen. Das AKM-Programm startet den Ablauf, und nach der Herstellung der Verbindung beginnt der Datenimport. Wenn es dem Master-Gateway nicht gelungen ist, eine Verbindung herzustellen, ruft das AKM-Programm das Master-Gateway erneut an, und dann beginnt die Aufnahme sofort. Erfolgt die Datenkommunikation über ein LAN-Netz (TCP/IP), kann das Gateway an einen Server angeschlossen werden. Prinzip, Anschluss und Einstellungen sind in der Installationsanleitung für AKM, **TCP/IP Server Anschluß**

Literaturnr. RI8BP.-- beschrieben.

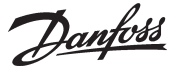

#### **AKA Übersteuerungsfunktion**

AKA 245 enthält eine Funktion, die einen Wert von einer gegebenen Funktion in einem gegebenen Regler über Daten kommunikation ablesen kann. Das Gateway verarbeitet die Information und einstellt anschließend die Werte in den anderen ausgewählten Reglern innerhalb des Systems. Jeder einzelne Regler führt anschließend die gegebene Funktion aus.

Es dürfen Daten von max. 100 Reglern eingeholt werden. Die Datenkommunikation wird sonst überlastet.

Z.Z. sind folgende Funktionen übertragbar:

#### **AKC ON Signal (Inject ON signal)**

Diese Funktion wird dazu benutzt, die Kühlstellenregler auszuschalten (das Expansions-/Magnetventil wird geschlossen), wenn alle zugehörigen Verdichter abgeschaltet sind.

Beispiel: Stoppt der Verdichter, sendet der Verdichterregler ein Signal via Daten Kommunikation. Das Mastergateway sendet anschließend das Signal an die festgelegten Regler weiter, die dann das Expansions-/Magnetventil schließen.

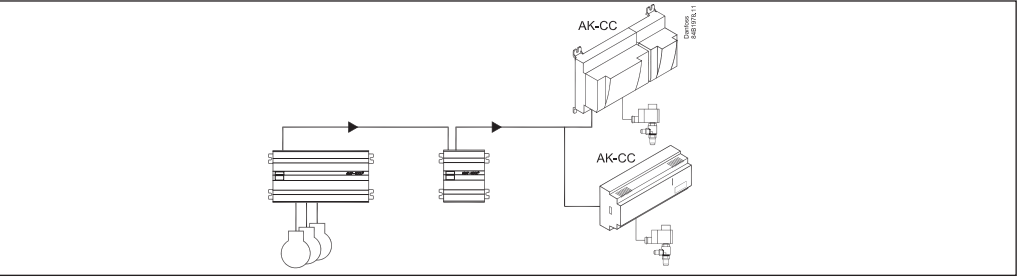

#### **Verschiebung der Alarmgrenzen**

Diese Funktion wird dazu benutzt, während eines Zeitraums, in dem der Verdichterregler nicht mehr in der Lage ist, zusätzliche Kapazität einzuschalten, die Alarmgrenze anzuheben. Beispiel: An einem besonders heißen Sommertag, an dem die Außentemperatur einen einge-

stellten Wert übersteigt, generiert die Regelung ein von einem Raumfühlersignal abhängiges "Alarmverschiebe"-Signal. Dieses Signal wird dann an die festgelegten Regler weitergesandt, die die

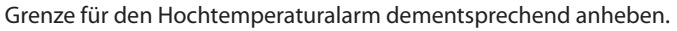

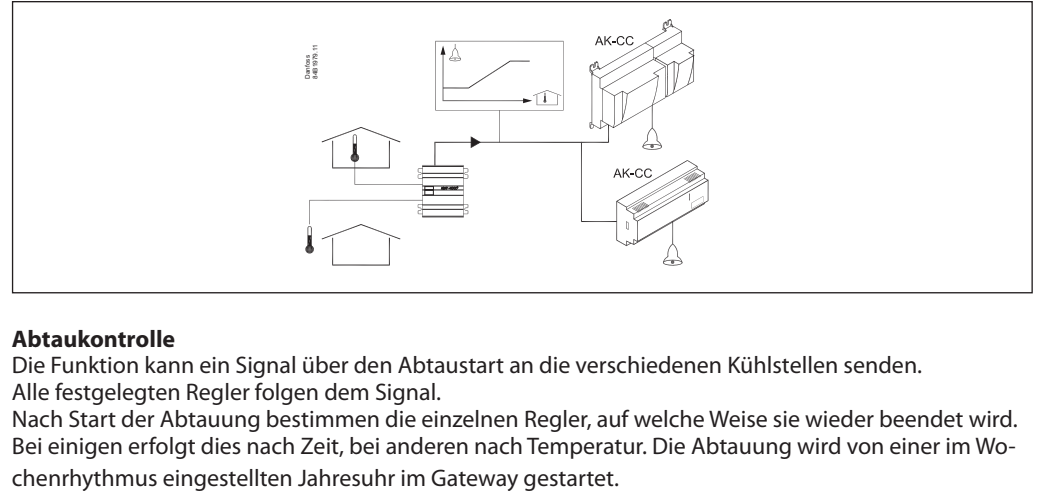

#### **Abtaukontrolle**

Die Funktion kann ein Signal über den Abtaustart an die verschiedenen Kühlstellen senden. Alle festgelegten Regler folgen dem Signal.

Nach Start der Abtauung bestimmen die einzelnen Regler, auf welche Weise sie wieder beendet wird. Bei einigen erfolgt dies nach Zeit, bei anderen nach Temperatur. Die Abtauung wird von einer im Wo-

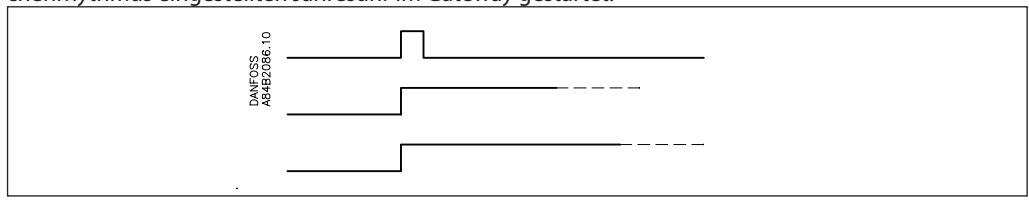

Danfoss

#### **Tag-/Nacht-Funktion**

Die Funktion sendet das Signal für Nachtbetrieb an die verschiedenen Kühlstellen.

Alle festgelegten Regler folgen dem Signal.

Die Signalgebung erfolgt gemäß einer im Wochentakt programmierten Jahresuhr im Gateway oder von ein digitales Signal an einem Regler.

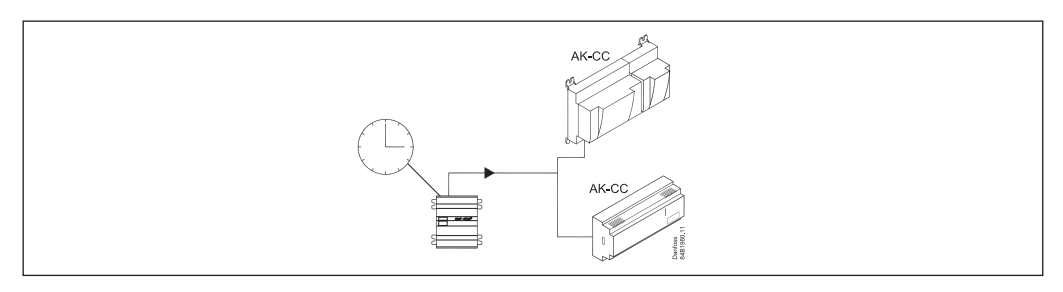

#### **P0-Optimierung**

Die Funktion passt den Saugdruck der Kälteanlage so an, dass er nicht niedriger als gerade noch erforderlich wird, um im am meisten belasteten Kühlmöbel die gewünschte Temperatur aufrechterhalten zu können.

Dies erfolgt durch laufende Abfrage der ausgewählten Kühlmöbeln durch das Gateway, wonach das Gateway der Verdichtersteuerung Signal gibt.

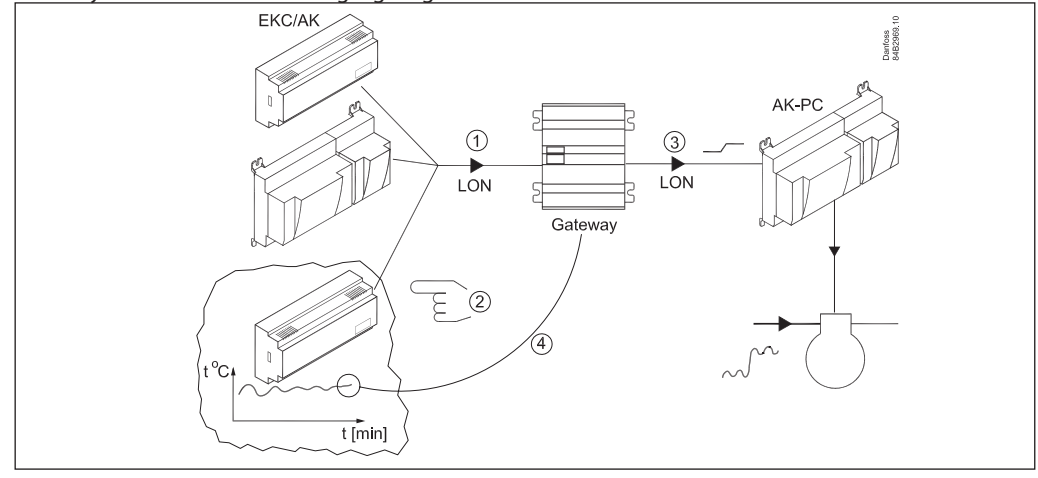

Danfoss

# **Bedienung**

**Prinzip**

Am AKA 245 befinden sich keine Bedienungsknöpfe. Das Gerät wird ausschließlich über das Programmier- und Datensichtgerät Typ AKA 21 oder über die Systemsoftware AKM bedient.

#### **Bedienung durch AKA 21**

Die Bedienung erfolgt durch AKA 21 über ein Menüsystem, das in Gateway enthalten ist.

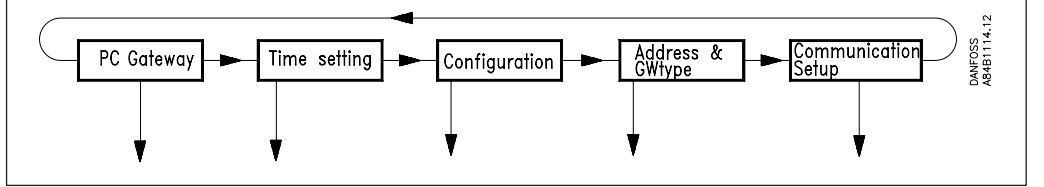

Die Menüstruktur des Gateways ist im Vergleich zur Menüstruktur der AKC-Regler waagerecht angeordnet. Innerhalb des Menüs wird mit den Pfeiltasten des Programmier- und Datensichtgeräts zwischen den Menüpunkten gewählt.

#### **Display**

Das Display in AKA 21 hat zwei Reihen mit je 16 Zeichen.

#### Function

Dieses Feld zeigt an, um welches Menü es sich handelt.

## Value/setting

Dieses Feld zeigt den geltenden Wert.

#### Min und Max

Diese Felder zeigen den min. und max. möglichen Einstellwert an.

#### New

In diesem Feld wird ein neuer Wert gewählt. Das Feld ist leer, wenn es sich um einen Parameter handelt, der nicht eingestellt werden kann.

#### F1

Wird zum Abruf der "Alarmliste" verwendet, die sich im Master-Gateway (Adresse 125) befindet. \*)

#### F2

Wird zum Abruf von "Network information" (Anlagentabelle) verwendet, die sich im Master-Gateway (Adresse 125) befindet. \*)

#### Clear Rückkehr zum Eingangsbild des Gateways.

#### Pfeiltasten

Werden zum Umschalten zwischen den Menüpunkten von Gateway verwendet.

#### **Digit**

Wird zur Wahl der Ziffer verwendet, die geändert werden soll.

#### +/On , -/Off

Werden zur Wahl eines neuen Wertes verwendet. Das ist entweder ein Zahlenwert oder Wechsel einer On/Off-Funktion.

#### Enter

Wird zur Bestätigung neuer Einstellungen verwendet. Wird ein geändertes Bild verlassen, ohne daß auf "Enter" gedrückt worden ist, wird der neue Wert nicht angenommen.

#### F3, "Schlüssel" und Help

Werden bei Bedienung des Gateways nicht verwendet.

\*) Wenn in Alarmtexten von AKC-Reglern und Bezeichnungen nationale Zeichen verwendet werden, werden diese Zeichen im Display des AKA 21 nicht richtig präsentiert.

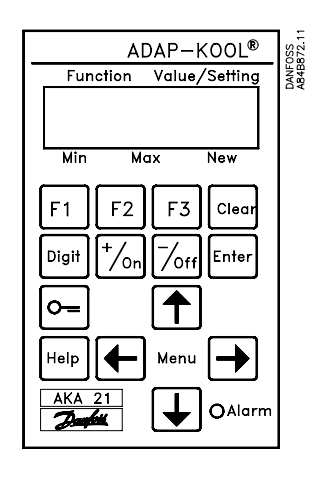

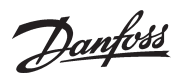

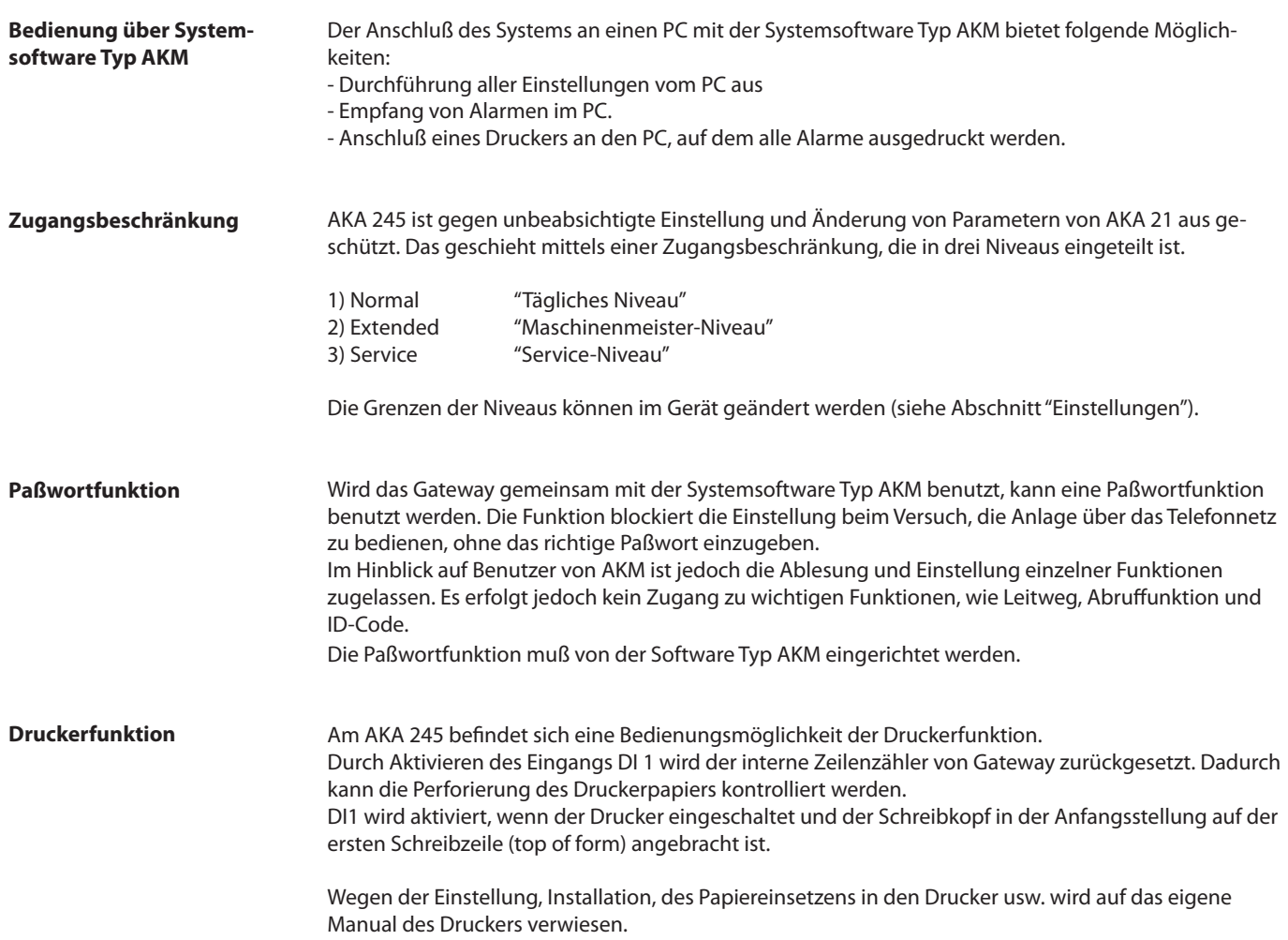

Danfoss

# **Einstellungen**

**Allgemeines** In Gateway ist eine Einstellung der Parameter vorzunehmen, welche die einzelnen Funktionen steuern. Die Parametereinstellung ist danach gruppiert, nach welchen Funktionen die Parameter steuern.

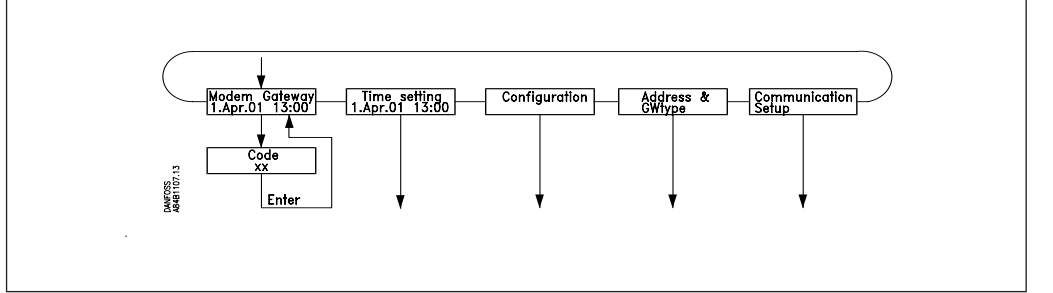

#### GATEWAY, Code

Zugangsbild und Eintasten der Nr., die den Zugang zur Einstellung von Gateway ermöglicht (Sperrkode).

Time setting

Einstellung von der GatewayUhr; u.a. auch Umstellung zwischen Sommer/-Winterzeit. Configuration

Ablesen der Programmversion. Einstellung von Zugangskodes.

Einstellungen betreffend "AKA 21 log off"

Ablesen, ob ein Paßwort angewandt wird, und ggf. dessen Anwendung löschen.

System adderess: (und GW type bei AKA 245)

Einstellung der Aktuellen DANBUSS systemadresse von Gateway.

Ein AKA 245 ist entweder als PC-Gateway, Modem-Gateway oder TCP/IP-Gateway zu definieren.

Communication setup

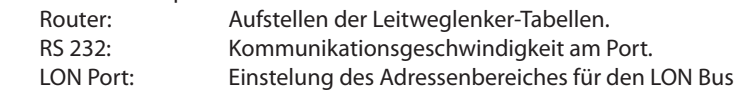

Die einzelnen Einstellungen werden auf den folgenden Seiten erläutert. Auf den letzten Seiten des Manuals befindet sich eine Menü-Gesamtübersicht.

#### **Bemerkung 1**

Beim **erstmaligen Start** von Systemen mit 2 oder mehrere Gateways an demselben Netzwerk müssen besondere Maßnahmen getroffen werden.

Wenn ein Netzwerk mit mehreren gleichen Adressen gestartet wird, arbeitet das DANBUSS-System nicht.

Werkseitig sind alle Gateways auf Adresse 125 eingestellt. (0:125)

Der erstmalige Start ist auf eine der beiden folgenden Weisen vorzunehmen:

- 1) Alle Adressen einstellen, bevor der Gateway im Netzwerk angebracht wird. (AKA 21 benutzen).
- 2) Nur jeweils ein Gateway nach dem anderen an die Versorgungsspannung anschließen, und erst das zuletzt angeschlossene zum Leitgerät (Master Gateway) machen (Leitgerätadresse = 125). (AKA 21 benutzen).

#### **Bemerkung 2**

Wenn **Änderungen** der Einstellung des Geräts vorgenommen worden sind, werden diese im Gedächtnis des Geräts gespeichert. Aktivieren **Sie "Boot Gateway" (AKA 21 darf nicht wieder bedient werden, bevor das Gateway das Initialisieren und die Aufnahme an dem angeschlossenen DANBUSS-Netz beendet hat, was ca. 30 Sekunden dauert). Danach sind die neuen Einstellungen aktiv.**

#### **Bemerkung 3**

Um den Gatewaytyp (PC / Modem / TCP/IP) ändern zu können, muss die Batterie montiert sein.

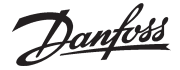

**GATEWAY, Code.** Zugangsbild und Zugangskode

Der Zugang zu einem Gateway erfolgt mit dem Programmier- und Datensichtgerät Typ AKA 21 auf die gleiche Weise wie bei anderen Reglern an DANBUSS.

Im Display des AKA 21 werden die Einheiten gezeigt, die an DANBUSS angeschlossen sind. AKA 245 Gateway wird durch ein "G" symbolisiert. Wenn am Gateway kein Drucker angeschlossen ist, erscheint "g"

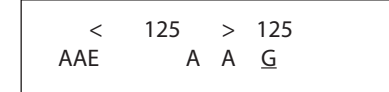

Hier ist AKA 245 mit der zugeteilten Adresse = 125 gezeigt.

Ein Gateway, dem die Leitgerätfunktion (Mastergateway) zugeteilt worden ist, hat die Adresse Nr. 125. Durch Druck auf "Pfeil nach rechts" zeigt das Display höhere Adressen als 16.

Wähle Gateway durch Benutzung der "+/ON"-Taste oder der "-/OFF"-Taste und drücke danach auf "Enter".

Danach wird folgendes Zugangsbild gezeigt, wenn es sich um ein PC-Gateway handelt:

PC GATEWAY

Drücke auf "Pfeil nach unten", um zu dem Menü zu gelangen, in dem ein Zugangskode eingetastet werden soll.

Code XX

Werkseingestellte Zugangskodes:

Extended Zugangskode = 40. Gibt Zugang bis einschließlich Menüabschnitt "TIME SETTINGS" Service Zugangskode = 99. Unbegrenzter Zugang.

Nach dem Eintasten des Kode auf "Enter" drücken, und das Zugangsbild wird wieder gezeigt. Jetzt auf "Pfeil nach rechts" drücken, um in der Einstellung weiterzukommen.

Danfoss

#### **Time setting.**  Uhrfunktion

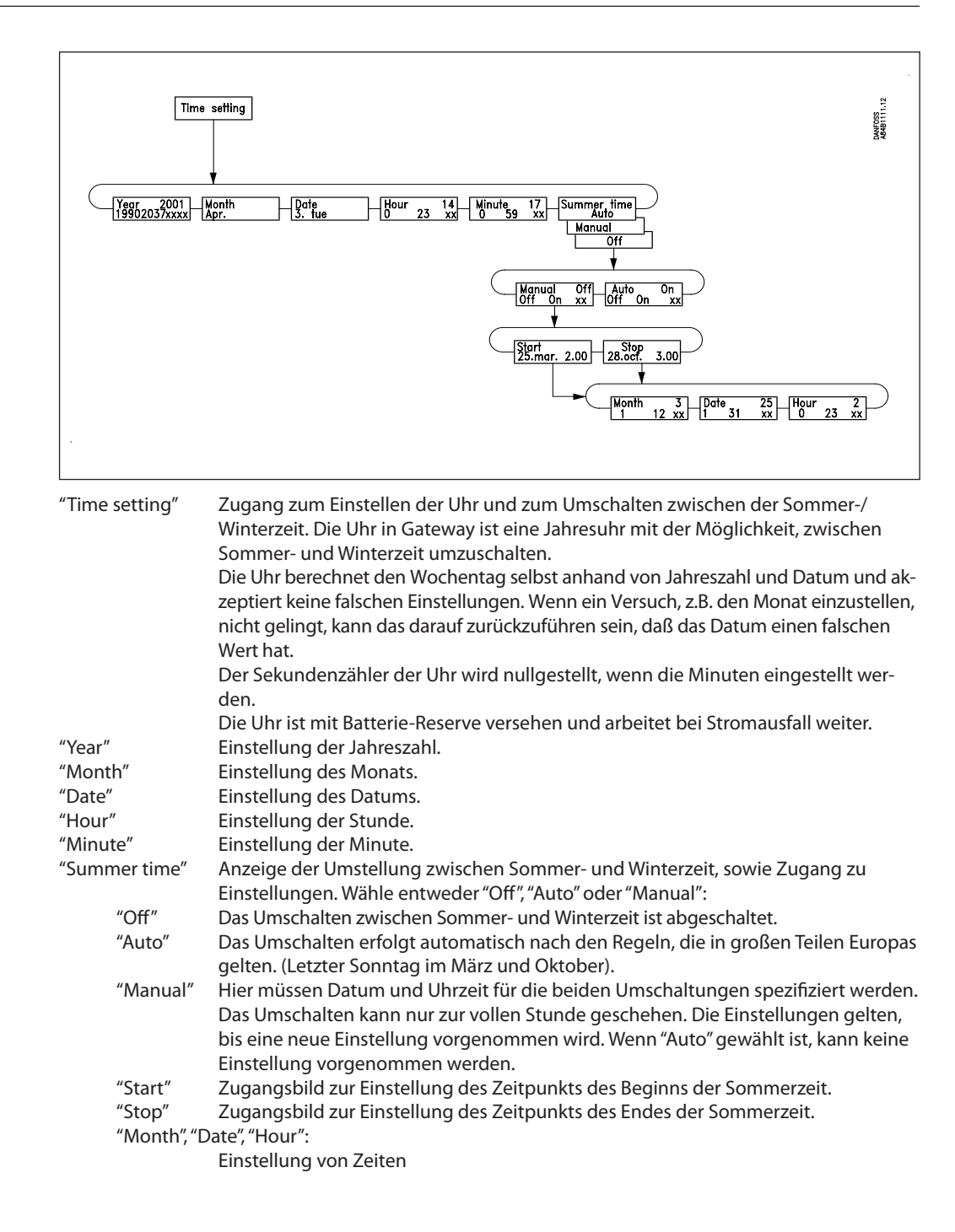

Danfoss

### **Configuration.**

Zugangskodes und Displayanzeige

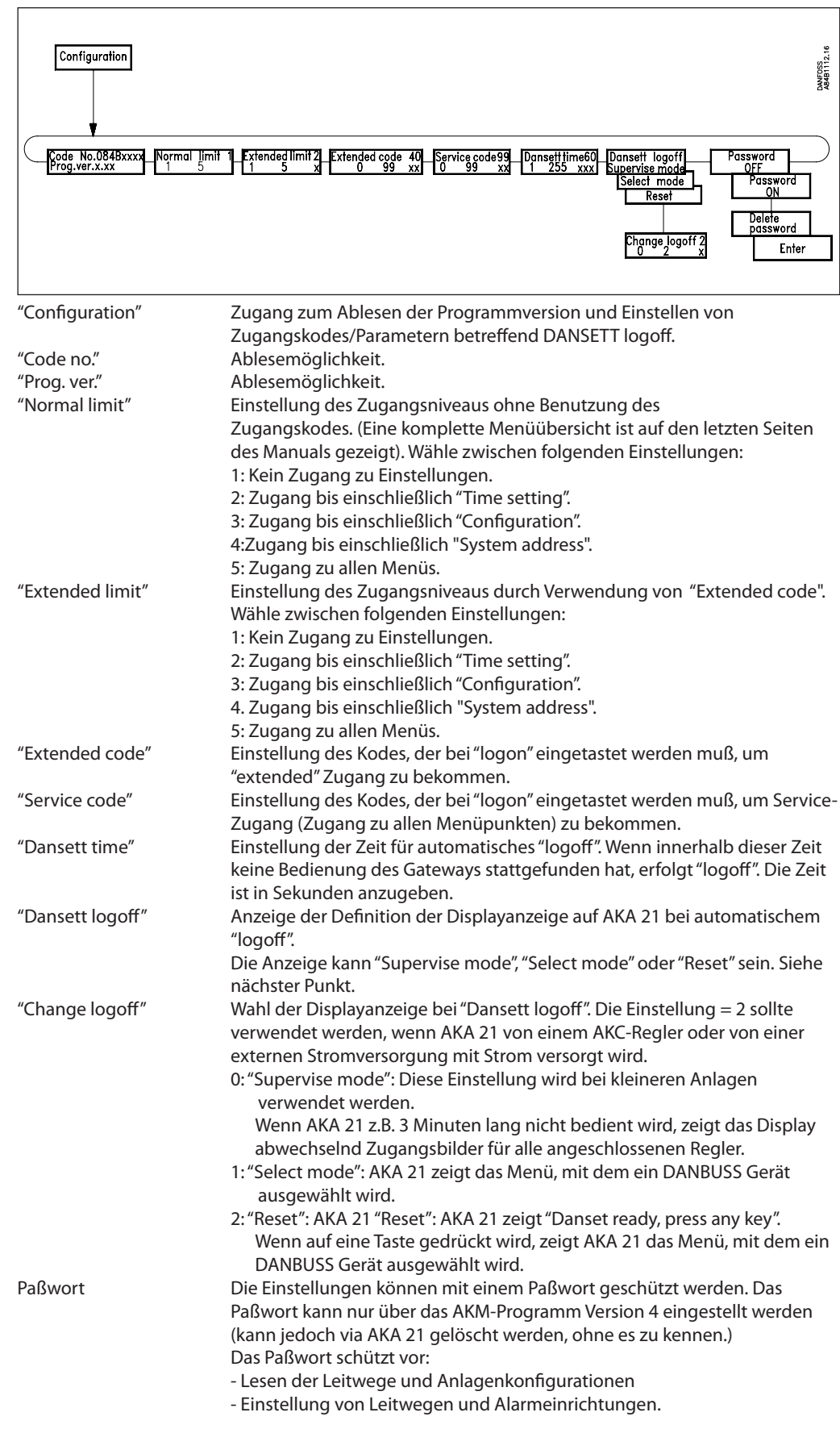

Danfoss

### **Address & GWtype**

Adresse und Gateway Typ

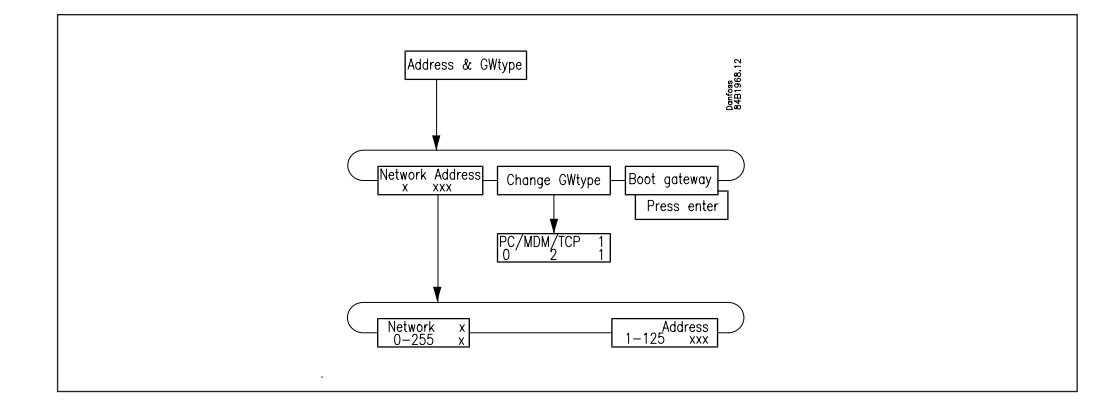

#### "Network" (Netzwerk)

Einstellung der Netzwerknummer, in dem das Gateway installiert ist. Die gültige Netzwerknummer ist 1 bis 255.

## "Address"

Einstellung der Adresse von Gateway.

Diese Einstellung entspricht der Einstellung von Adressen an den Umschaltern (DIP-Schaltern) der AKC-Regler. Damit Kommunikation stattfinden kann, muß an jedem Netzwerk ein Leitgerät (Mastergateway), und nur eines, sein. Dieses wird dadurch bestimmt, daß das Leitgerät immer die Adresse 125 hat. Wenn nur ein Gateway am Netzwerk ist, wird diesem die Adresse 125 gegeben. Bei weiteren Gateways an demselben Netzwerk wird den übrigen eine andere Adresse gegeben. Das gilt auch für Einheiten wie z.B. AKC-Regler. (Bei der Lieferung ab Werk ist die Adresse im Gateway auf 125 eingestellt eingestellt.

Adresse 124 wird am DANBUSS nicht abgefragt. Gültige Adressen für einen AKA 245 sind deshalb 1 bis 123 (jedoch nicht innerhalb des LON Adressenbereich) oder 125.

"Change GW-Type"

Ein AKA 245 läßt sich entweder zur Funktion als ein PC-Gateway, ein Modem-Gateway oder als ein TCP/IP-Server festlegen.

Die Definition erfolgt mit folgender Einstellung:

0. PC-Gateway

- 1: Modem-Gateway
- 2: TCP-Server

Die aktuelle Einstellung ist immer in der Eingangsanzeige ersichtlich.

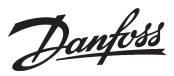

#### **Communication**

**setup.** Einrichtung der Kommunikation

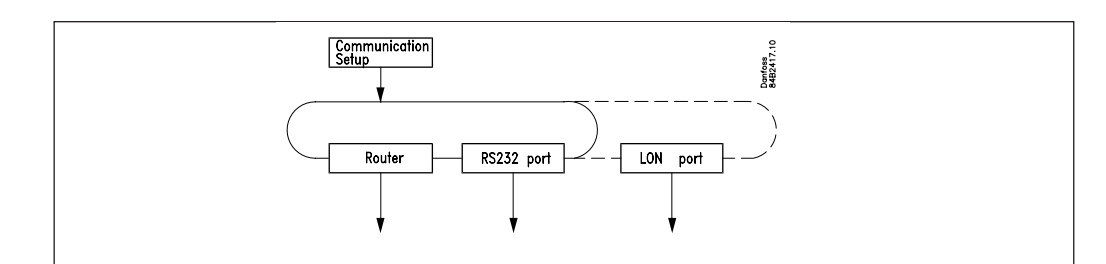

"Communication setup"

Dieses Menü gibt Zugang zu folgenden 3 Untermenüs .

#### **1) Router (Leitweglenkung)**

*Bevor Einstellungen der Leitweglenkungsfunktion vorgenommen werden, ist es notwendig, das Prinzip zu kennen, nach dem die Mitteilungen zwischen den verschiedenen Geräten versandt werden. Dieses Prinzip ist im Anhang A besprochen.*

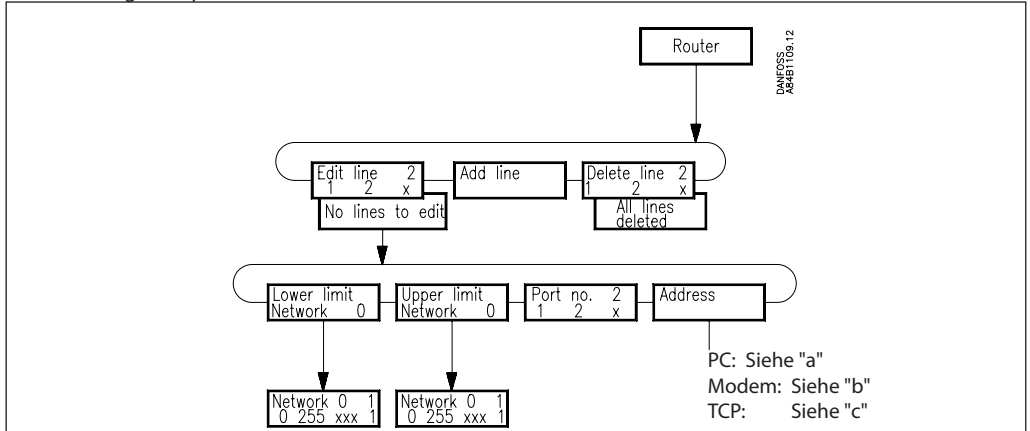

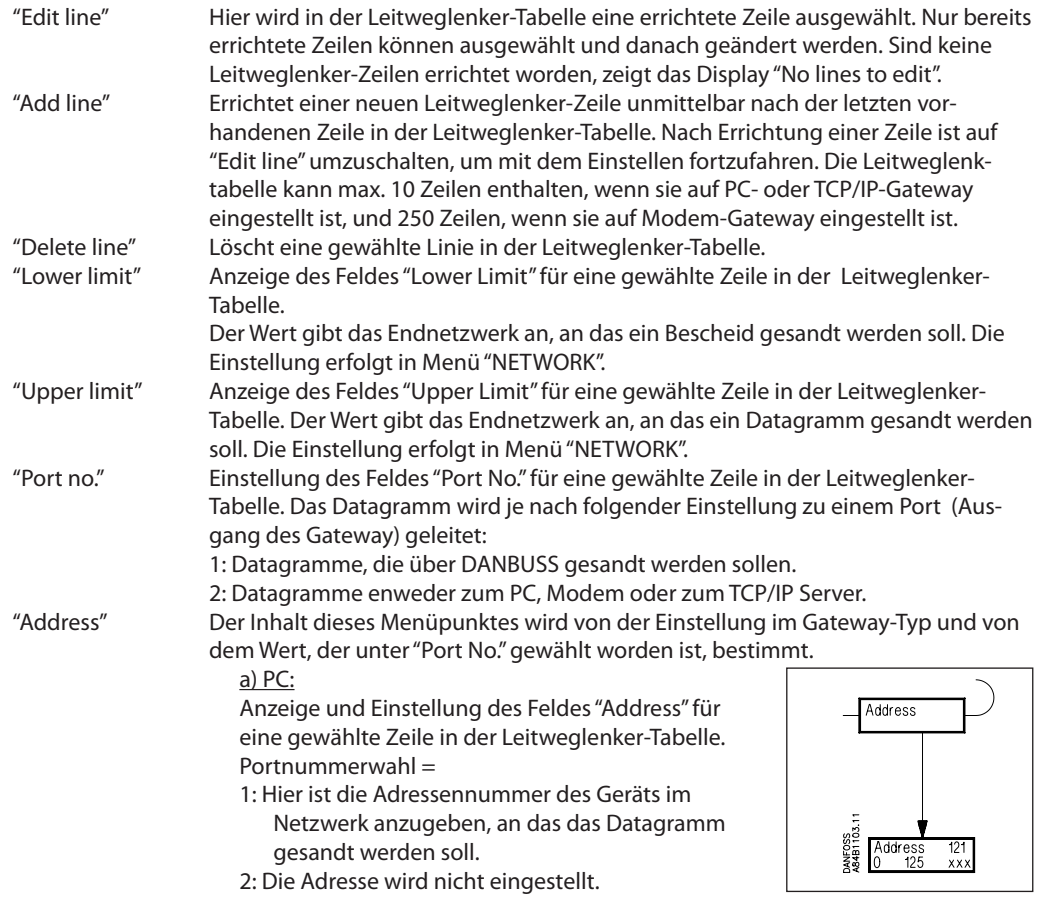

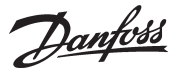

#### b) Modem

Anzeige und Einstellung des Feldes "Address" für eine gewählte Zeile in der Leitweglenker-Tabelle. Portnummerwahl =

- 1: Hier ist die Adressennummer des Geräts im Netzwerk anzugeben, an welche das Datagramm gesandt werden soll.
- 2: Hier ist die Telefonnummer anzugeben, die das Modem anrufen soll.
	- "Telephone number" Zugangsbild

# Address Address<br>ייד Ente **MNFOSS**<br>6461106.

#### $\mathbf{x}''$

betreffende Telefonnummer für die gewählte Zeile in der Leitweglenker-Tabelle.

Die Telefonnummer kann aus bis zu 30 Ziffern bestehen, zusammengesetzt aus Zahlen und Modem-Kodes. Alle Telefonnummern sind mit einem "x" abzuschließen (siehe nachstehend).

#### "Digit"

Wahl, welche Ziffer eingetastet/geändert werden soll. Es ist nur eine Ziffer auszuwählen.

"Digit xx Value."

- Ziffern/Kodes, die eingetastet werden können:
	- Die Zahlen 0... 9 sind Ziffern in der Telefonnummer.
	- Zahlen größer als 10 sind Modemkodes.

Wegen der Beschreibung der Kodes siehe das Modemmanual.

- $0... 9$ <br> $10 = x$ :
	- Ende der Telefonnummer
- $11 = P:$  Impuls-Wahlverfahren<br> $12 = T:$  Frequenz-Wahlverfahr
	- Frequenz-Wahlverfahren
- 13 = W: Neues Amtszeichen abwarten
- 14 = ,: Pause für 2 Sekunden
- 15 = %n: Modifiziert die "baud rate"
- 16 = \*: Spezialzeichen für private Vermittlungsanlagen (nur bei Frequenzwahl)
- 17 = #: Spezialzeichen für private Vermittlungsanlagen (nur bei Frequenzwahl)

#### Beispiel:

0W 12 34 56 WP 78 9x

wobei die Ziffern folgende Bedeutung haben:

- 0 "Hole eine Amtsleitung"
- W "Warte auf ein neues Amtszeichen"
- 1 6 "Rufe Nr. 123456 an"
- W "Warte auf ein neues Amtszeichen"
- P "Wähle Impuls-Wählverfahren"
- 7 9 "Läute durch bis Nebenstelle 789"
- x "Ende der Telefonnummer"

#### c) TCP

Die Einstellung erfolgt wie beim Modem. Bloß ist eine IP-Adresse anstatt einer Telefonnummer einzugeben.

Danfoss

#### **2) RS232 Port (PC Port)**

Die Einrichtung ist von der Einstellung im Gateway-Typ abhängig:

PC

"RS 232 Speed" Anzeige der Kommunikationsgeschwindigkeit für den RS 232 -Bus, sowie Zugangsbild für Einstellungen.

"Change speed" Hier wird die gewünschte Kommunikationsgeschwindigkeit eingestellt.  $1= 1200$  Baud  $2 = 2400$  Baud  $3 = 4800$  Baud 4 = 9600 Baud (Werkseinstellung)  $5 = 19200$  Baud

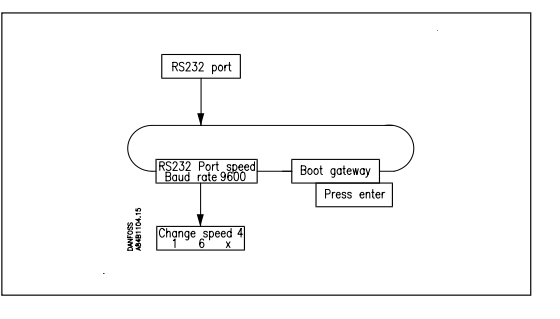

Wegen der Wahl der Kommunikationsgeschwindigkeit siehe das PC-Manual/-verwendete Software.

#### "Boot Gateway"

 $6 = 38400$  Baud

Wenn Änderungen in den Kommunikationseinstellungen des Geräts vorgenommen worden sind, müssen diese im Speicher des Geräts gespeichert werden. Die Funktion "Boot Gateway" aktivieren. Dann ca. 30 Sekunden warten. Danach sind die neuen Einstellungen aktiv.

#### Modem und TCP/IP

"Lifetime"

Das ist die Zeit, während der das Gateway eine Verbindung aufrechterhält, nachdem ein Datagramm über die Leitung übermittelt worden ist. Dieser Parameter wird nach dem Gesichtspunkt gewählt, daß ein Antwort-Datagramm die Möglichkeit haben muß, in derselben Verbindung zurückzukommen. Die Zeit ist in Sekunden einzustellen (z.B. 10 Sekunden).

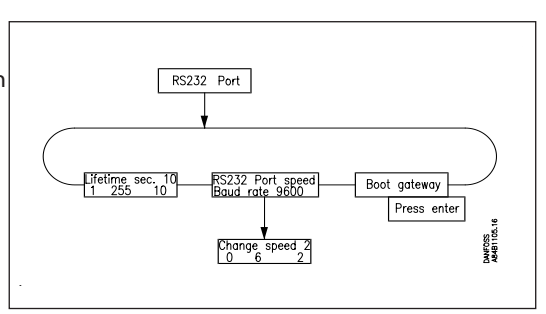

#### "RS 232 Port speed"

Anzeige der Kommunikationsgeschwindigkeit, sowie Zugang zu Einstellungen.

#### "Change speed" Hier wird die gewünschte Kommunikationsgeschwindigkeit eingestellt.  $0 = 300$  Baud  $1 = 1200$  Baud  $2 = 2400$  Baud  $3 = 4800$  Baud 4 = 9600 Baud (Werkseinstellung)  $5 = 19200$  Baud

 $6 = 38400$  Baud

Wegen der Wahl der Kommunikationsgeschwindigkeit siehe das Modem-Manual.

#### "Boot Gateway"

Wenn Änderungen in den Kommunikationseinstellungen des Geräts vorgenommen worden sind, müssen diese im Speicher des Geräts gespeichert werden. Die Funktion "Boot Gateway" aktivieren. Dann ca. 30 Sekunden warten. Danach sind die neuen Einstellungen aktiv.

Danfoss

#### **3) LON Port.**

Die Funktion definiert einen gültigen Adressenbereich für Regler am LON Bus.

Die Funktion kann ausch die Aktivierung von Menü O04 in allen EKC-Reglern und die Aktivierung von "Service Pin" in einem AK 2 Regler ersetzten.

Die Einstellung muss mit der aktivierung von Boot-Gateway - Press ENTER beendet werden.

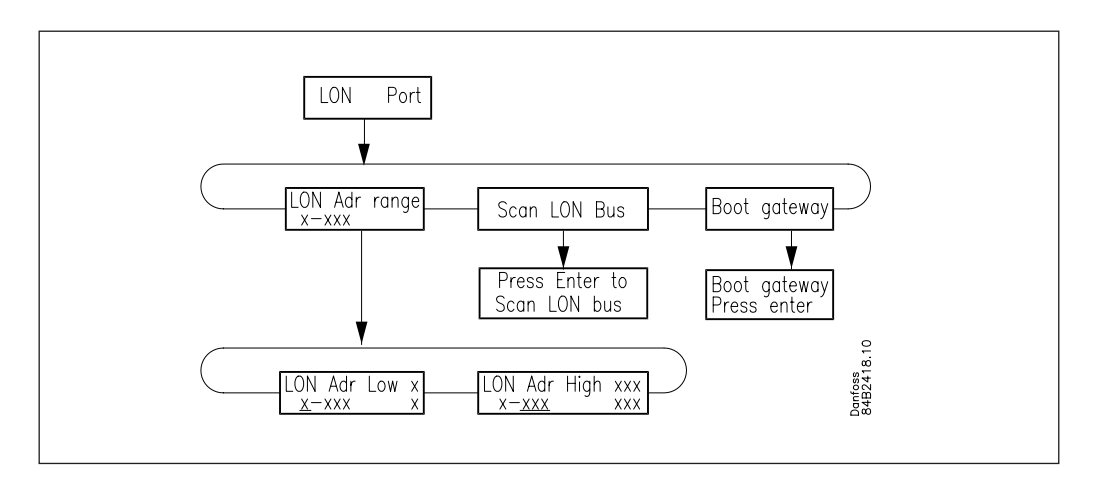

#### Adressenbereich

Der gesamte Adressenbereich für die angeschlosseneen Regler ist von 1 bis 119. Ein Teil des Bereiches muss den LON-Bus zugeteilt werden. Der letzte Teil wird von DANBUSS benutzt.

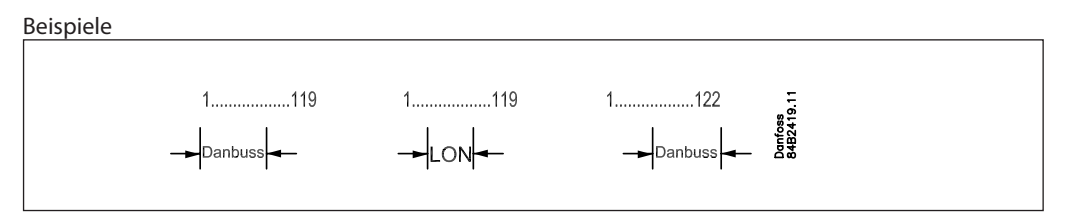

# **Anhang A Leitweglenkung**

*Dieser Abschnitt enthält eine umfassende Erklärung der Leitwegeinstellung Seite 27.*

#### **Allgemeines**

Der Danfoss Datenbus DANBUSS, ist ein sogenanntes paketgeschaltetes Netzwerk. Das bedeutet, daß Informationen als vereinzelte Mitteilungen auch Datagramme genannt im System vergesandt werden. Damit die Datagramme in Systemen mit vielen angeschlossenen Einheiten die richtigen Empfänger erreichen, muß der Absender die Adresse des Empfängers in das Datagramm einsetzen. Aufgabe des Leitweglenkers im DANBUSS System ist es jetzt, das Datagramm dem richtigen Empfänger zuzuführen.

Damit die Leitweglenkung zwischen den einzelnen an das DANBUSS System angeschlossenen Einheiten unterscheiden kann, muß jeder Einheit eine DANBUSS Systemadresse zugeteilt werden. Diese Systemadresse wird in der Form "Network:Address", geschrieben, wobei "Network" die Netzwerk-Nummer und "Address" die Adresse in dem betreffenden Netzwerk ist. "Network" kann Werte im Bereich 0-255 annehmen.

"Address" kann Werte im Bereich 1-125 annehmen.

**Es ist wichtig, daß alle Geräte an einem Netzwerk die gleiche Netzwerknummer haben.**

#### Beispiel.

.

Das Beispiel zeigt ein system, das aus 2 Netzwerken besteht. 1) PC, der an AKA 245 angeschlossen ist.

2) AKA 245 und AKC-Regler

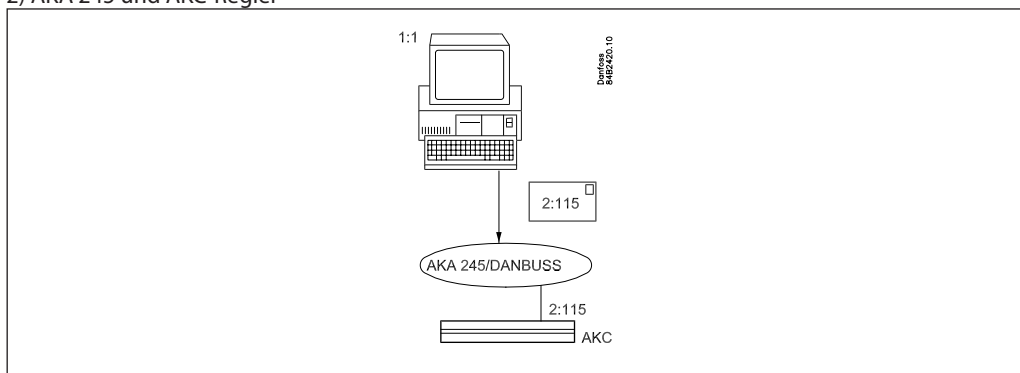

1:1 bedeutet Netzwerk Nummer 1 mit Adresse 1.

2:115 bedeutet Netzwerk Nummer 2 mit Adresse 115.

Das Beispiel zeigt, daß 1:1 ein Datagramm sendet, das an 2:115 adressiert ist. Das Datagramm wird an DANBUSS "abgeliefert", der jetzt für die Übermittlung verantwortlich ist.

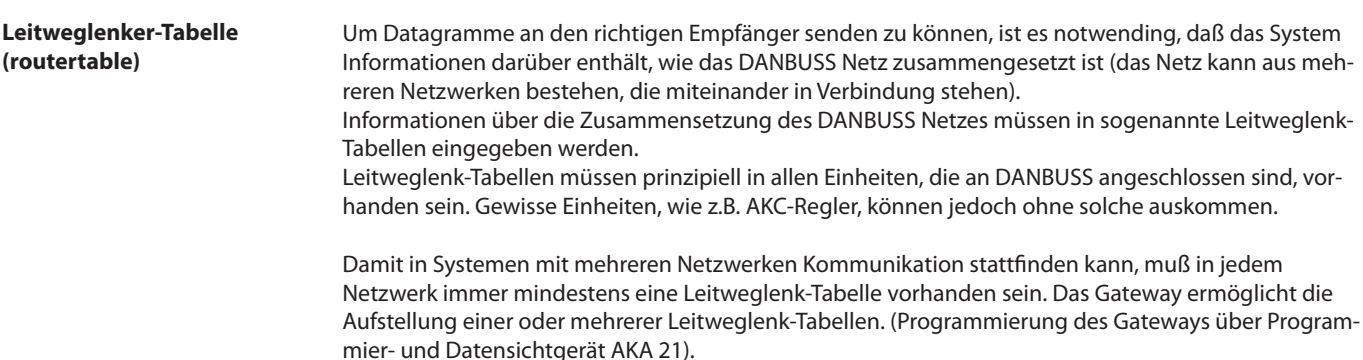

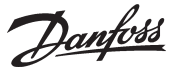

#### Anhang A - Fortsetzung

Eine Leitweglenk-Tabelle kann eine variierende Anzahl Zeilen haben. In dem gezeigten Beispiel ist eine Zeile vorhanden. Die Tabelle besteht immer aus vier Feldern, wenn die Bedienung mit AKA 21 ausgeführt wird:

"Lower Limit", "Upper Limit", "Port No.", und "Address".

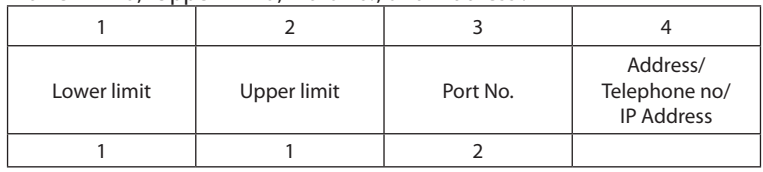

Im Prinzip geben die Felder folgendes an:

Feld 1 und 2: Eine Gruppe von Geräten, die einen Bescheid empfangen können.

Feld 3: Die Richtung, in der der Bescheid gesandt werden soll.

Feld 4: Hier wird das Gerät angegeben, das der nächste Empfänger des Bescheides ist. Von dieser Position aus kann danach folgendes geschehen:

- 1) Der Bescheid soll an ein anderes Netzwerk weitergesandt werden. (Dann wird eine neue Leitweglenkzeile mit neuem "Port" (Ausgang) und neuer Adresse eingegeben.).
- 2) Der Bescheid soll an einen PC an dem RS 232 Ausgang gesandt werden.

Im Folgenden sind die Felder ausführlicher gegeben.

*Feld Nr. 1 + 2: "Lower Limit", "Upper Limit"*

Das sind Netzwerknummern, die zusammen einen Intervallbereich zwischen einer unteren Netzwerkgrenze und einer oberen Netzwerkgrenze angeben.

#### *Feld Nr. 3: "Port No".*

Es sind zwei Ausgänge (Ports) vorhanden, durch die Datagramme "versandt" werden können. "Port No." gibt an, in welcher Richtung das Datagramm gesandt werden soll.

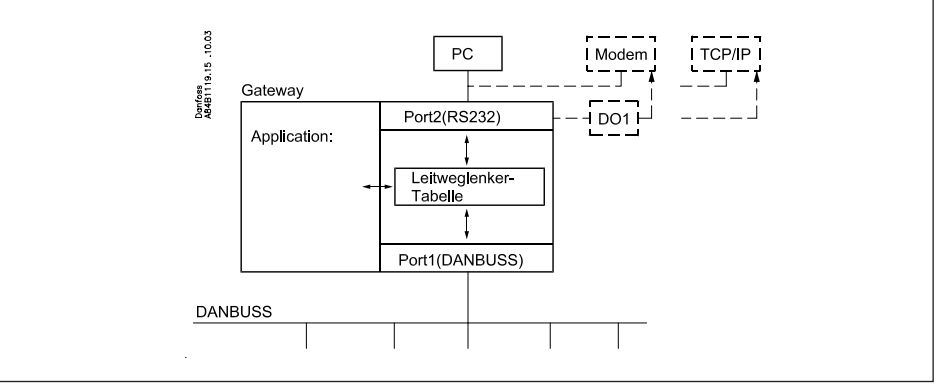

Port 1: Zugang zu Geräten, die am DANBUSS angeschlossen sind.

Port 2: Zugang zu entweder ein PC, ein Modem oder ein TCP/IP server.

#### *Felt 4: "Address"*

Der Inhalt ist davon abhängig, was unter dem Feld "Port No." spezifiziert ist:

Wenn "Port No." = 1 (DANBUSS):

Es wird eine Adresse für den nächsten Empfänger des Datagramms angegeben. Das kann entweder der endgültige Empfänger sein, an den das Datagramm gerichtet ist, oder es kann die Adresse eines anderen AKA 245 sein, z.B. eines Modem-Gateways, der das Datagramm weiterleiten soll.

#### Wenn "Port No." = 2 (RS 232):

Bei Anschluss an einen PC ist keine Adresse einzutasten, da nur ein PC angeschlossen werden kann. Eine Einstellung über das Programmier- und Datensichtgerät Typ AKA 21 wird vom Menüsystem automatisch detektiert, und es wird keine Möglichkeit zum Eintasten der Adresse geben.

Beim Modem-Gateway oder TCP/IP Server wird die Telefonnummer eingetastet (in das Feld "Adress") die angerufen werden soll oder die aktuelle IP Adresse.

Danfoss

#### Anhang A - Fortsetzung

#### **Funktion**

Wenn ein AKA 245 ein Datagramm empfängt, das z.B. an einen AKC-Regler weitergesandt werden soll, schlägt das Gateway in seiner Leitweglenk-Tabelle nach, um zu sehen, wo sich dieser AKC befindet. Entweder ist selben Netzwerk, an das auch dag Gateway angeschlossen ist, oder er ist in einem anderen Netzwerk. Im ersten Fall kann das Gateway das Datagramm direkt an den endgültigen Empfänger senden. Im zweiten Fall muß das Gateway das Datagramm an einen anderen AKA 245 senden, der dann das Datagramm weitersenden kann.

Der Eingangsschlüssel für die Leitweglenk-Tabelle ist die Systemadresse (Netwerk : Adresse) des Empfängers des Datagramms.

Beispiel 1.

Ein System besteht aus einem PC an Netzwerk Nr. 1 und zwei AKC Reglern an Netzwerk Nr. 2. Die AKCs werden mit 2:1 beziehungsweise 2:2 adressiert.

Der PC wird mit 1:1 adressiert.

AKA 245 wird mit 2:125 adressiert, (was es zum DANBUSS Leitgerät macht).

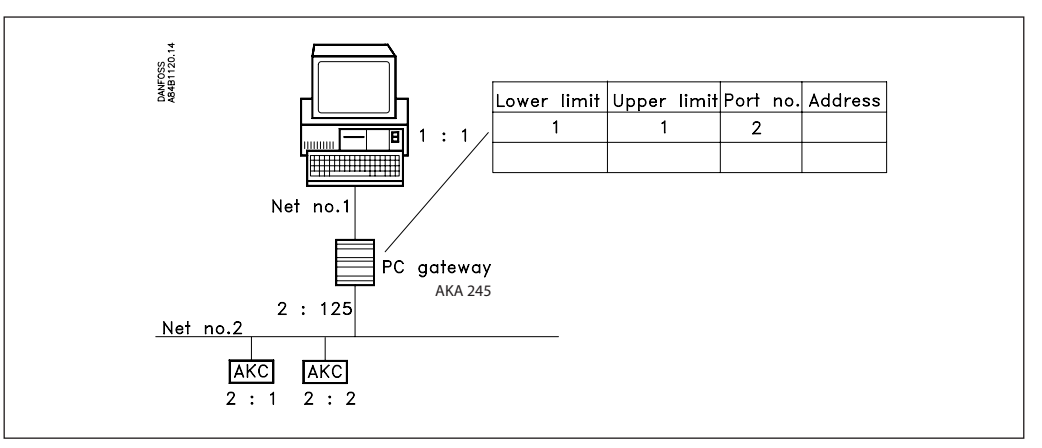

Der PC möchte eine Mitteilung an den AKC senden, der die Systemadresse 2:1 hat.

Zuerst wird das Datagramm an AKA 245 gesandt, der in seiner Leitweglenker-Tabelle nachschlägt, um zu sehen, wo das Datagramm versandt werden soll.

Da es sich um einen im gleichen Netzwerk wie das Mastergateway befindlichen Regler handelt, wird sie direkt an den Regler gesandt (ein Leitweg ist nicht notwendig).

Die gezeigte Leitweglenkzeile wird benötigt, um Meldungen von den AKC-Reglern an den PC senden zu können.

Beispiel 2.

Ein System besteht aus einem PC an Netzwerk Nr. 1, einem PC- Gateway, zwei AKC-Reglern und einem Modem-Gateway an Netzwerk Nr. 2.

Netzwerk Nr. 5 besteht aus einem weiteren Modem-Gateway sowie zwei AKC Reglern.

Die AKC- Regler werden mit 2:1 beziehungsweise 2:2, 5:1 und 5:2 adressiert.

Das PC-Gateway wird mit 2:120 adressiert.

Die beiden Modem Gateways werden mit 2:125 und 5:125 adressiert. An beiden Netz ist also das Modem-Gateway Leitgerät.

Der PC wird mit 1:1 adressiert.

Danfoss

#### Anhang A - Fortsetzung

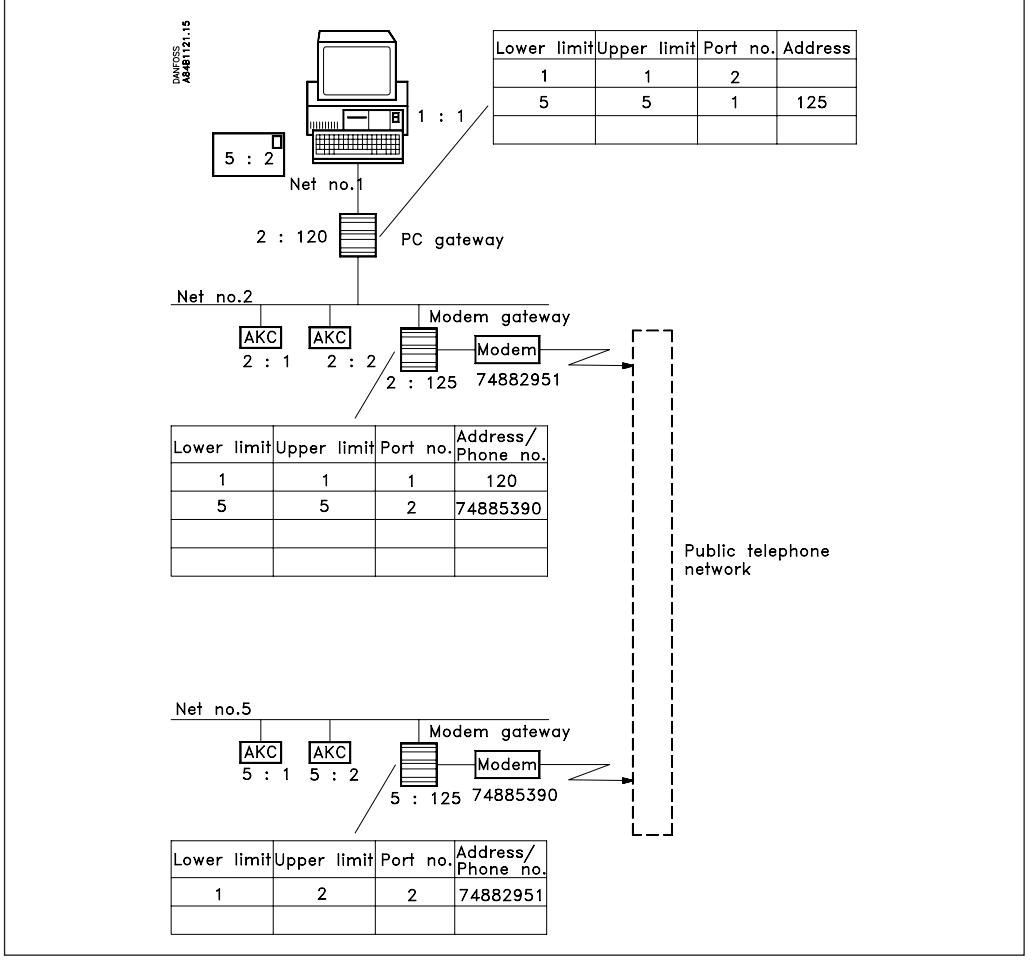

Der PC möchte nun eine Mitteilung an den AKC senden, der mit 5:2 adressiert ist.

Zuerst wird das Datagramm an das PC-Gateway gesandt, das jetzt in seiner Leitweglenk-Tabelle nachschlägt, um zu sehen, wo das Datagramm versandt werden soll.

Beim Nachschlagen in der Leitweglenk-Tabelle sucht das PC-Gateway nach der Zeile der Tabelle, die das Netzwerk des Empfängers enthält. Diese Bedingung ist in Zeile 2 erfüllt, da diese Netzwerk Nr. 5 enthält. Durch Lesen des Feldes "Port No." wird das Datagramm aus Port 1, (DANBUSS-Ausgang), herausgesandt. Durch weiteres Lesen des Feldes "Address" wird erkannt, daß das Datagramm an Adresse 125 gesandt werden soll, die in diesem Fall ein Modem-Gateway ist.

Das Modem-Gateway empfängt das Datagramm und schlägt in seiner Leitweglenk-Tabelle nach. Zeile 2 gibt hier Netzwerk Nr. 5 an. Durch Lesen des Feldes "Port No." wird das Datagramm aus Port 2, (Modem-Ausgang), herausdirigiert. Durch weiteres Lesen des Feldes "Address" wird erkannt, daß eine Telefonnummer angerufen werden soll.

Das Modem-Gateway (2:125) liefert das Datagramm an das Modem-Gateway (5:125) des anderen Netzwerks ab. Dieses schlägt jetzt in seiner Leitweglenk-Tabelle nach, und findet, daß es am eignen Netzwerk ist. Das Datagramm wird jetzt direkt an den AKC-Regler gesandt, für den es bestimmt war.

Bei Antwort werden die Leitweglenkzeilen erneut benötigt. Jetzt bloß von der anderen Seite her gesehen.

Erst wenn ein neues Netzwerk einzubeziehen ist, müssen die Leitweglenk-Tabellen geändert werden.

Wenn ein Gateway in seiner Leitweglenk-Tabelle sucht, sucht es immer mit Zeile 1 beginnend nach unten. Die erste Zeile, die ein brauchbares Netzwerk für eine gegebene Empfänger-Systemadresse enthält, wird verwendet. Nachfolgende Zeilen, die eventuell die gleiche Empfänger-Systemadresse enthalten, werden nicht entdeckt.

Da die Leitweglenk-Tabellen in mehreren Gateways zum Transport von Mitteilungen in einem DAN-BUSS-System zusammenarbeiten müssen, ist bei deren Erstellung systematisch vorzugehen. Für Fehler, die verursachen, daß Datagramme nicht an die richtigen Empfänger gelangen, wird kein Alarm gegeben.

**Achten Sie auf eine deutliche Zusammenstellung mit den Adressen und Netzwerknummern aller betroffenen Gateways und PCs, bevor Sie mit der Errichtung der Leitwege anfangen! Bitte darauf achten, daß auch Mitteilungen an das System zurückgesandt werden.!**

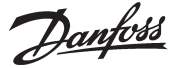

# **Anhang B Wiederholungsroutinen bei Alarmbehandlung**

Je nachdem, wer für den Empfang von Alarmen ausgewählt ist, hat AKA 245 folgende Wiederholungsroutinen bei fehlendem Kontakt zu Empfängern:

**"**AKA - Alarmmeldung -> AKA und AKM**" ist eingestellt auf:**

#### **"Systemadresse NNN:AAA"**

Wenn eine Alarmmeldung nicht innerhalb von 5 Min. abgeliefert werden kann, wird sie jede 5. Minute erneut abgesandt, bis sie abgeliefert werden kann.

Wenn mehr Alarme empfangen werden, bevor der älteste Alarm abgeliefert ist, geschieht mit ihnen nichts. Alarm Nr. 250 ist der Systemalarm "Alarmliste Overflow", und das Gateway kann danach keine weiteren Alarme von den Reglern empfangen. Danach wird das Alarmrelais DO2 jede 5. Minute aktiviert (jedesmal, wenn der älteste Alarm erneut gesendet wird).

Nachdem ein Alarm abgeliefert ist, wird er zu einem historischen Alarm in der Alarmliste, und der nächste ist jetzt der älteste aktive Alarm.

#### **"AKA-Alarmschema"**

Bei Alarmleitweglenkung und wenn der Alarm nicht abgeliefert werden kann, wird folgender Wiederholungsverlauf vorgenommen:

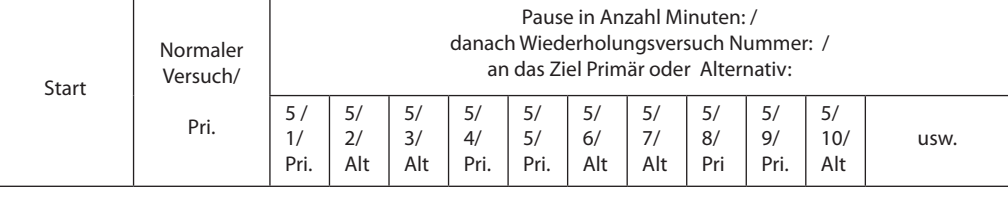

Wenn der Alarm an den primären oder alternativen Alarmempfänger versandt worden ist, wird eine Kopie an den Kopieempfänger geschickt, wenn dieser definiert ist.

Kann der Kopiealarm nicht versandt werden, wird alle 5 Minuten die Prozedur wiederholt. Diese Situation hält das Gateway nicht davon ab Pri.-/Alt.-Alarme solange zu senden, bis alle 249 Plätze besetzt sind.

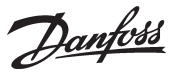

# **Anhang C So viel Platz nimmt eine Datenerfassung ein**

Bei der Einrichtung eines Logs in einem AKA-245-Master-Gateway wird Platz für Daten reserviert. Wieviel Platz eingeräumt wird, ist von mehreren Parametern abhängig. Wieviel Platz reserviert wird, kann man bei der Einrichtung neuer Logs sehen.

Beispiel:

Es werden nur Warensicherheits-Logs erfaßt.

Wenn Meßwerte von 6 Parametern von 20 Reglern mit 1 Stunde Intervall aufgenommen werden, hat das Gateway eine Speicherkapazität für 540 Stunden (22,5 Tage). Das ist eine Ausnutzung von 48,5% der Speicherkapazität. Nach den 540 Stunden werden die ältesten Daten mit neuen Daten überschrieben.

Im folgenden sind Beispiele von drei Anlagengrößen gegeben, mit verschiedenen Möglichkeiten für Log-Einrichtungen:

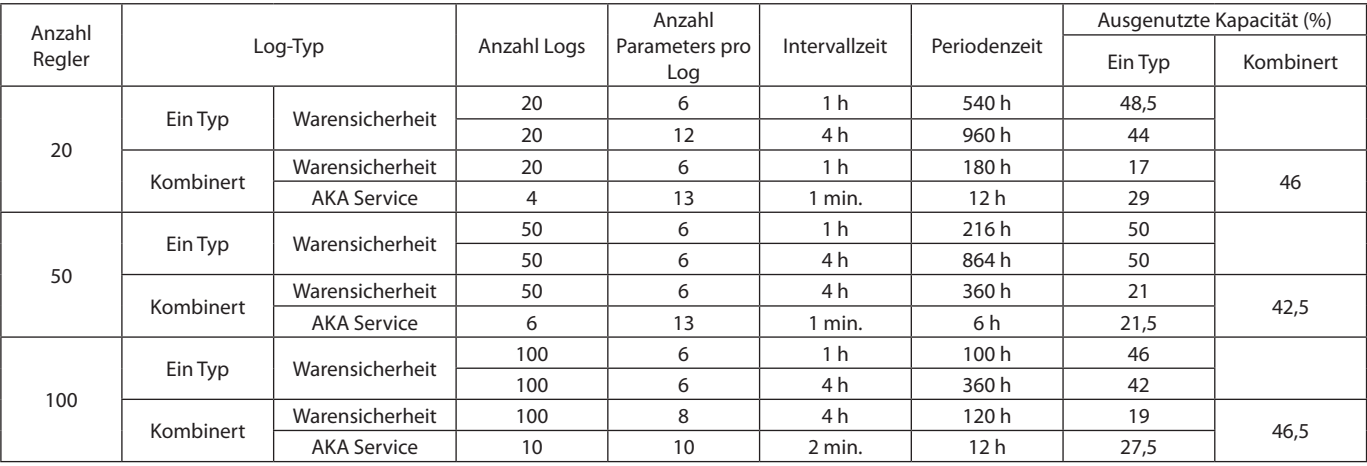

Danfoss

# **Anhang D**

# **Terminologie**

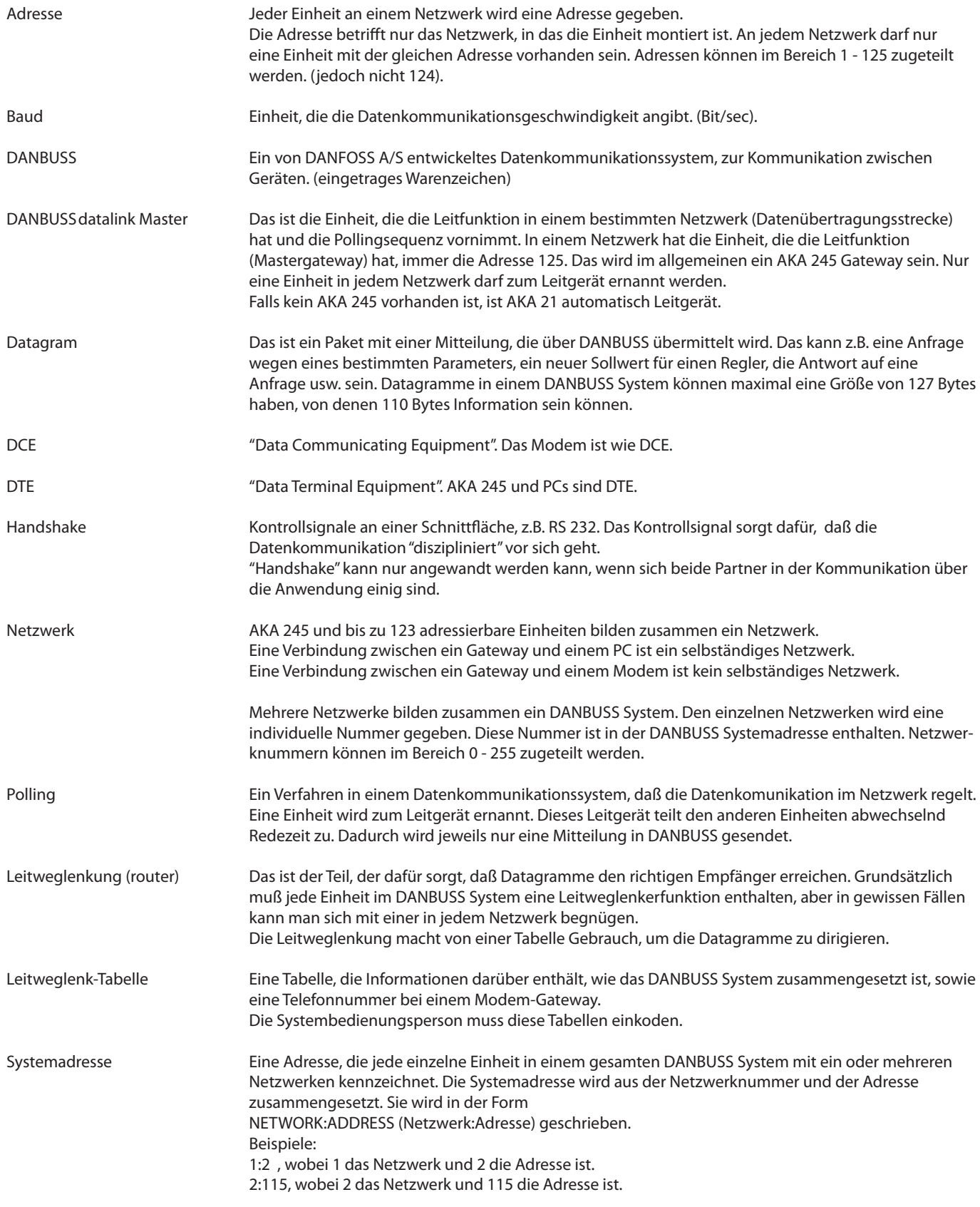

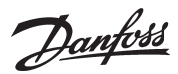

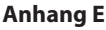

**Anhang E Menüübersicht AKA 245**

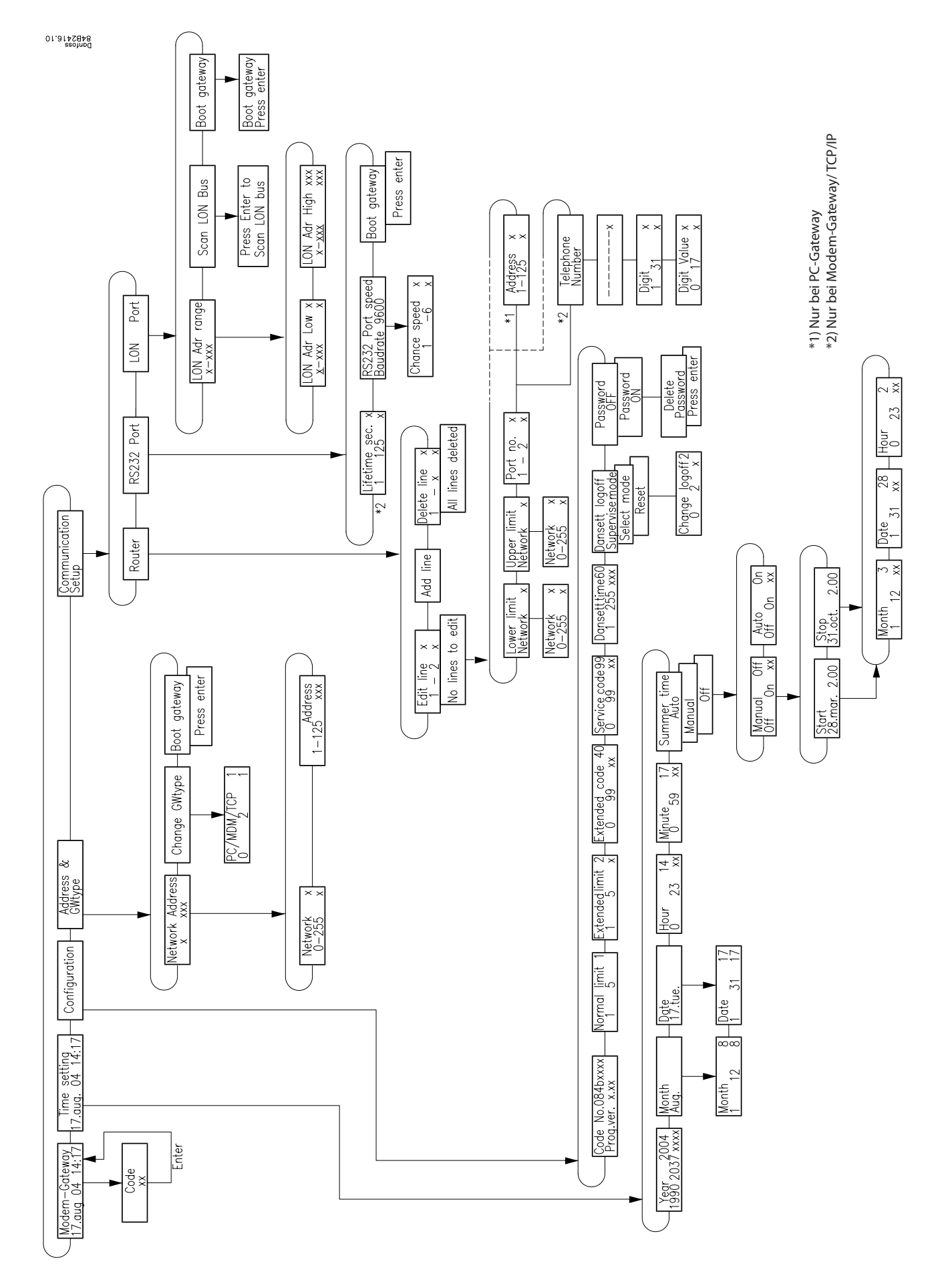

Danfoss

Danfoss

Danfoss

Danfoss

Die in Katalogen, Prospekten und anderen schriftlichen Unterlagen, wie zB. Zeichnungen und Vorschlägen enthaltenen Angaben und technischen Daten sind vom Käufer vor Übernahme und Anwendung zu prüfen. Der Käufer kann aus d